# **Advanced Tags Help**

© 2009 Kepware Technologies

# **Table of Contents**

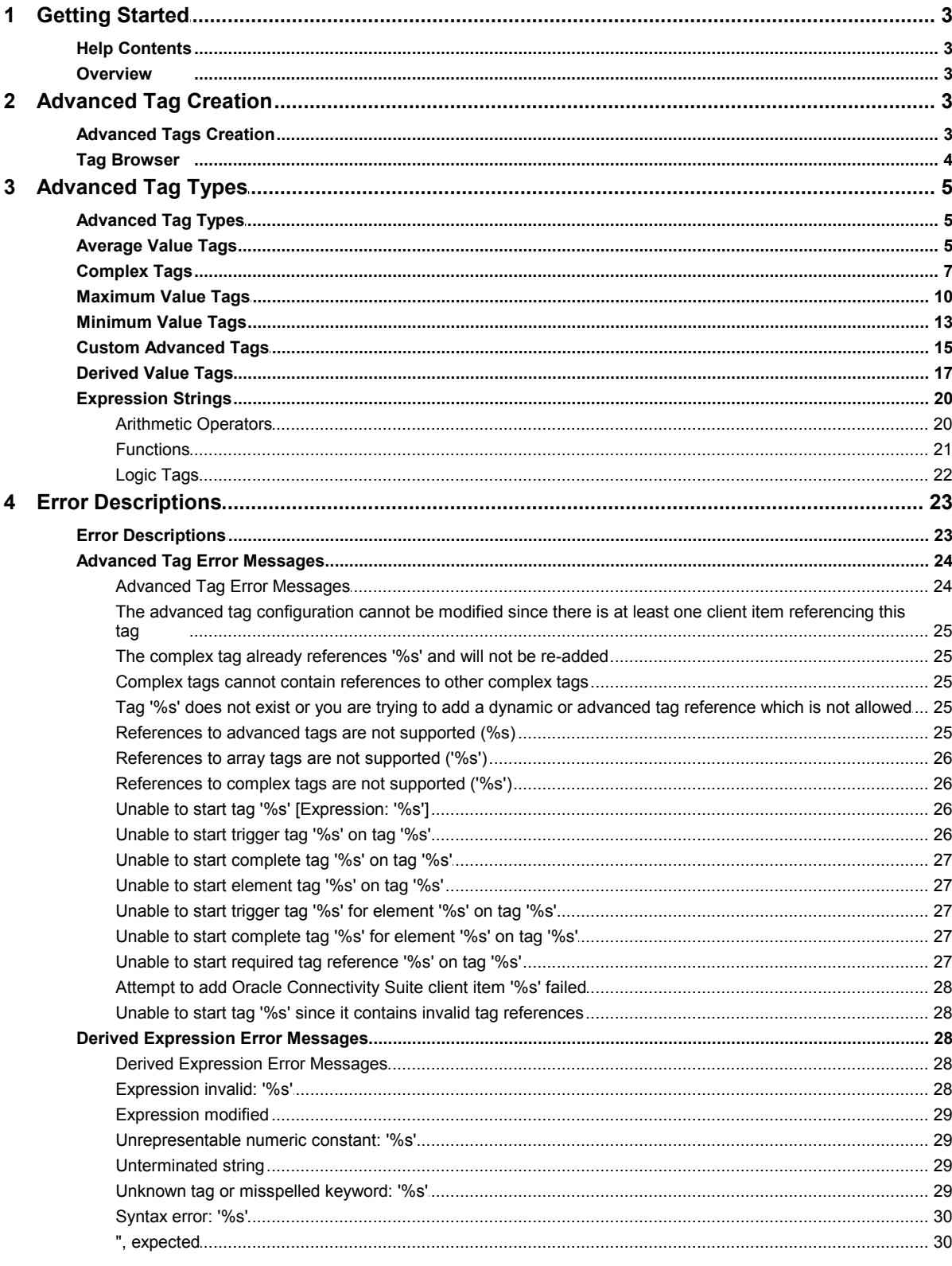

 $\overline{\mathbf{1}}$ 

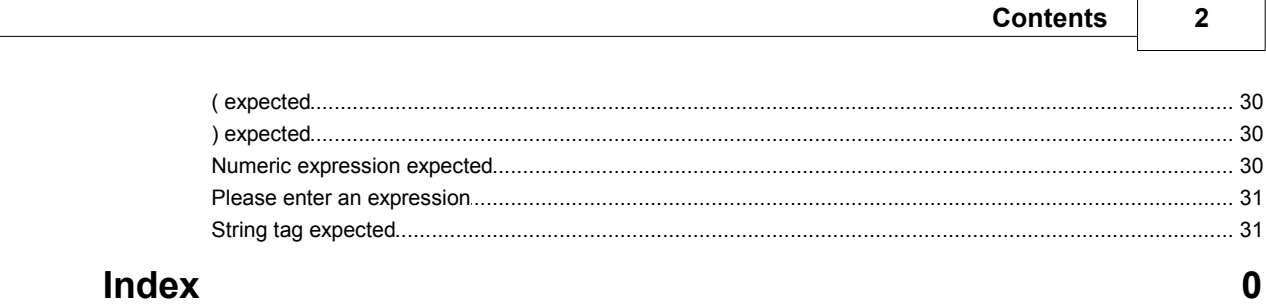

# Index

## <span id="page-3-0"></span>**Advanced Tags Help**

Help version 1.006

## **CONTENTS**

**[Overview](#page-3-1)** What are Advanced Tags?

**[Advanced Tag Creation](#page-3-2)** How do I create Advanced Tags?

**[Advanced Tag Types](#page-5-0)** What are the different kinds of Advanced Tags?

## **[Error Descriptions](#page-23-0)**

What error messages do Advanced Tags produce?

## <span id="page-3-1"></span>**Overview**

Advanced Tags are used to perform simple analytics such as math, logic and evaluation functions on other tags. There are currently six types of Advanced Tags: Average, Complex, Derived, Minimum, Maximum and Oracle Cumulative. ET VIEW<br>anced Tags are used to perform simple analytic<br>currently six types of Advanced Tags: Average<br>re are two methods of syntax for using one of i<br>1. <\_AdvancedTags>.<TagName><br>2. <\_AdvancedTags>.<TagGroup>.<TagName anced Tags are used to perform simple analytics such<br>currently six types of Advanced Tags: Average, Compl<br>re are two methods of syntax for using one of these ta<br>1. <\_AdvancedTags>.<TagName><br>2. <\_AdvancedTags>.<TagGroup>.<T

There are two methods of syntax for using one of these tags in a client application.

## <span id="page-3-2"></span>**Advanced Tag Creation**

Follow the instructions below for information on how to create an Advanced Tag. **vanced Tag Creation**<br>by the instructions below for information on how to create an Advanced<br>1. In the Project tree pane, select the Advanced Tag Group tab. **vanced Tag Creatic**<br>bw the instructions below<br>1. In the **Project** tree pai<br>2. Click **Advanced Tags**.

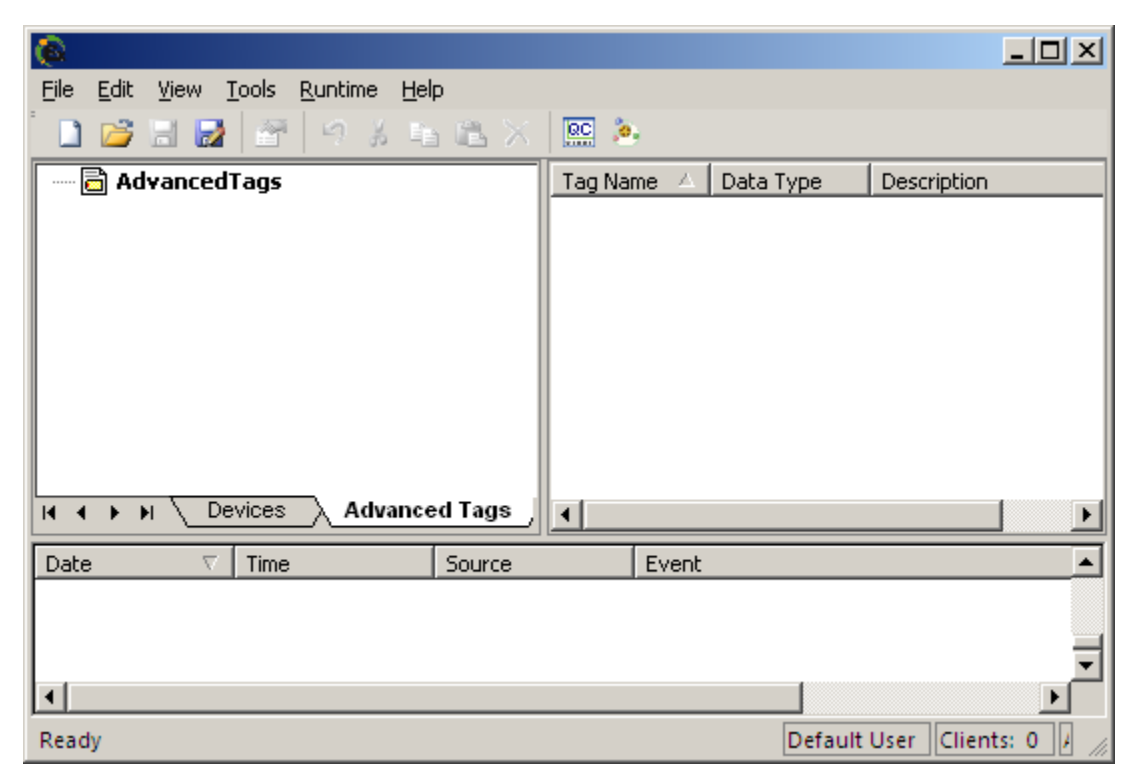

**4**

3. Click **Edit** | **Advanced** and then select **<type of tag>**.

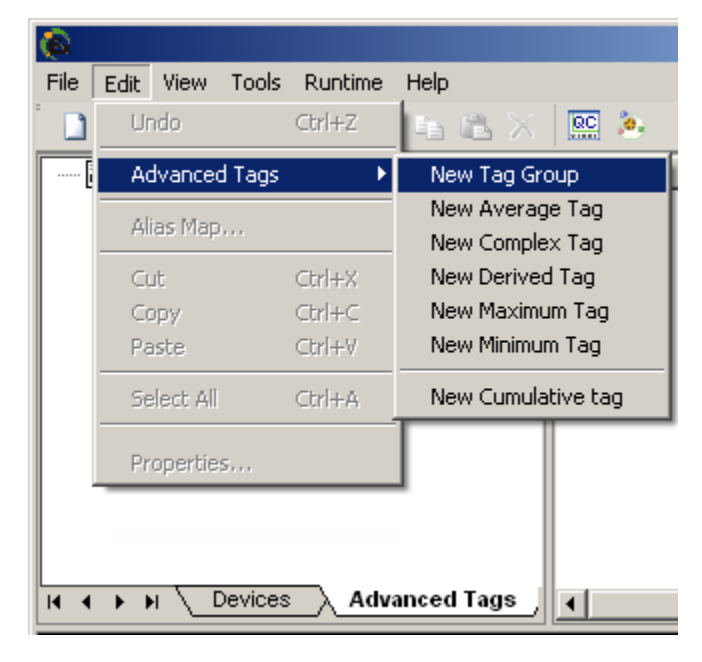

**Note:** Alternatively, right-click in the **Tag** pane and then select the type of tag from the **Context Menu**.

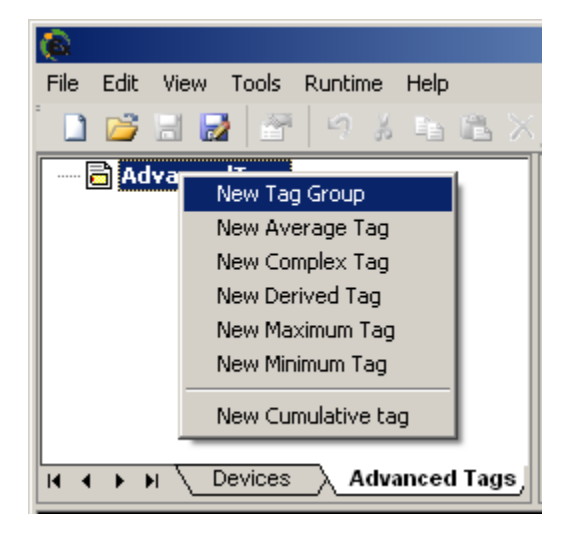

4. Next, edit and set the tag parameters as desired.

**Note:** Average, Derived, Maximum and Minimum Value Tags must specify the data type so that the result of the operation can be reported in an appropriate format. For example, if the result of an operation is a Floating point number and the data type is set to Word, then the decimal portion of the result will be stripped. Only the whole number portion of the result will be reported.

## <span id="page-4-0"></span>**Tag Browser**

The Tag Browser opens the server tag database, thus allowing tags that will be used as Advanced Tags to be selected directly from the server project.

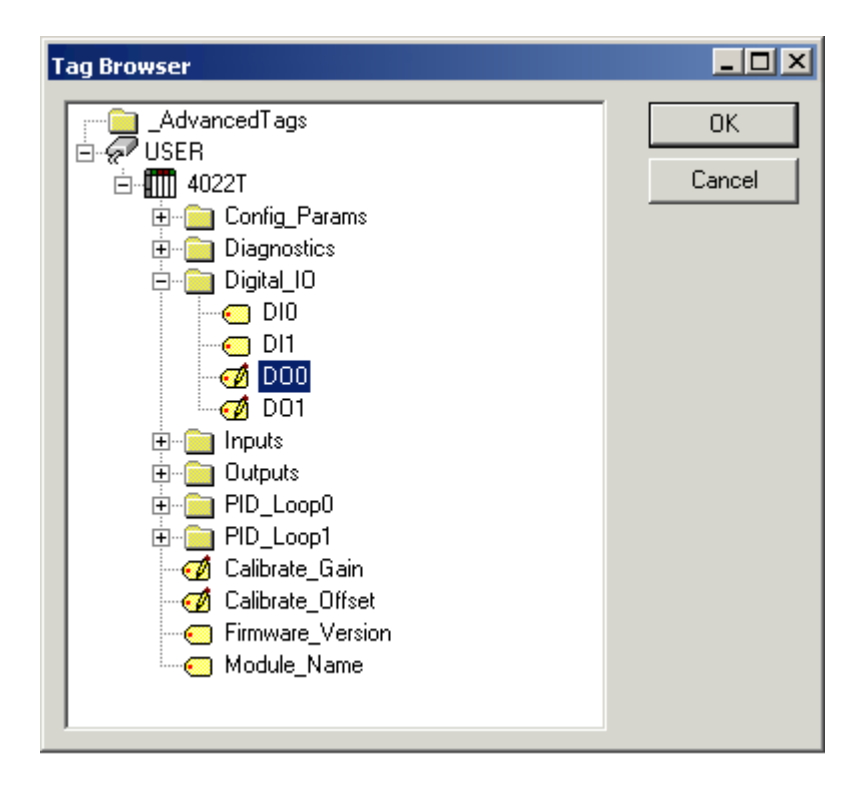

## <span id="page-5-0"></span>**Advanced Tag Types**

Select a link from the following list to obtain specific information for the Advanced Tag of interest.

**[Average Value Tags](#page-5-1) [Complex Tags](#page-7-0) [Maximum Value Tags](#page-10-0) [Minimum Value Tags](#page-13-0) [Custom Advanced Tags](#page-15-0) [Derived Value Tags](#page-17-0)**

## <span id="page-5-1"></span>**Average Value Tags**

Average Value Tags calculate a running average of a tag's value. Averaging is initiated by the value of a Run Tag transitioning from zero to non-zero. The rate that the tag is updated from the server with a new value comes from the update/scan rate on the device tag in the server. The default scan rate is 100 MSEC.

**Note:** Array, Complex and Dynamic tags are not supported.

#### **Example**

A tag that measures the temperature at a location (with a scan rate of 60000 MSEC) would update the Average Tag with the following values every minute:

72.3 @ 10:00 72.5 @ 10:01 72.9 @ 10:02 73.4 @ 10:03 72.4 @ 10:04 71.6 @ 10:05 71.2 @ 10:06 70.5 @ 10:07

If the Trigger Tag had successfully transitioned from zero to one, the Average Tag would show the following values:

**6**

72.3 @ 10:00 72.4 @ 10:01 72.6 @ 10:02 72.8 @ 10:03 72.7 @ 10:04 72.6 @ 10:05 72.3 @ 10:06 72.1 @ 10:07

**Note 1:** If the quality of the Average Tag or the Trigger Tag is bad, the quality of the Average Value Tag will also be bad. Furthermore, If the quality of the Average Tag or the Trigger Tag is bad, averaging will stop. In order for it to restart, both tags must return to good quality and the Trigger Tag value must successfully transition from zero to nonzero.

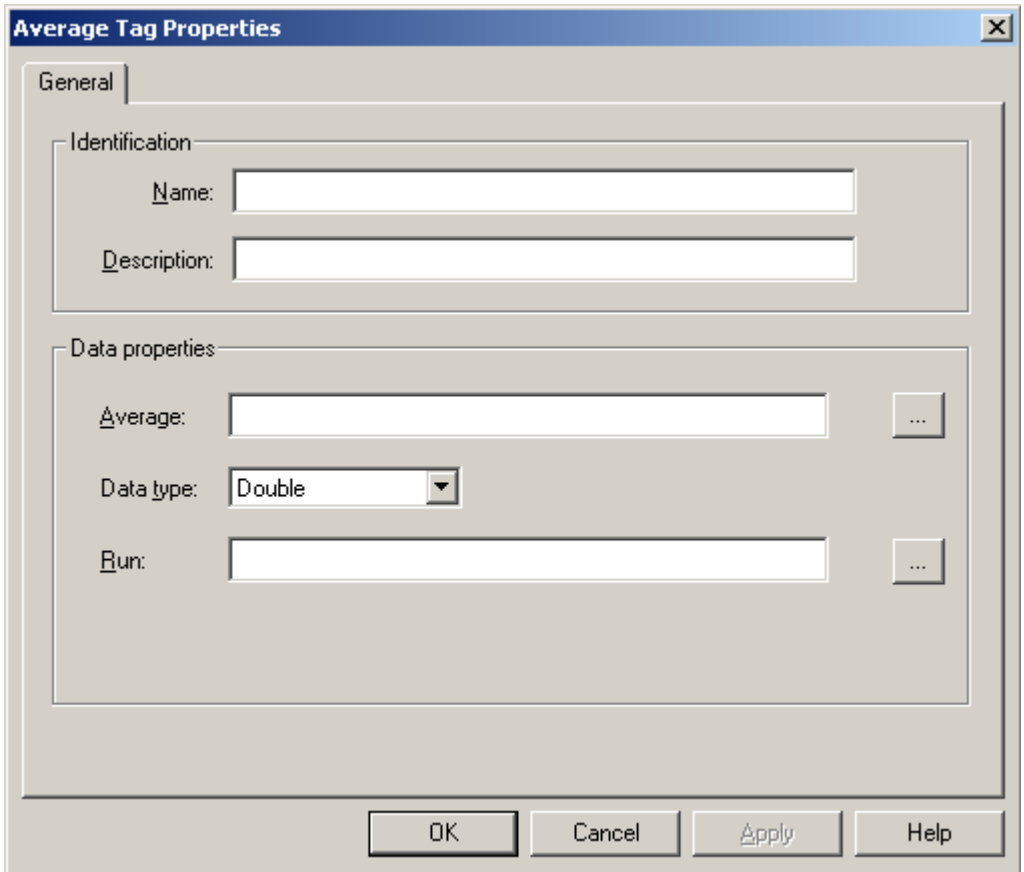

## **Identification**

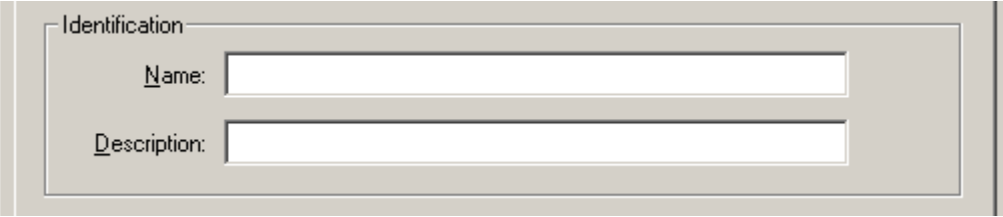

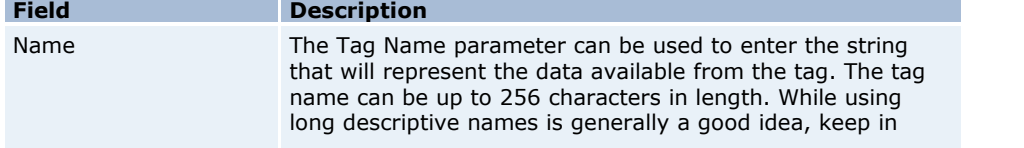

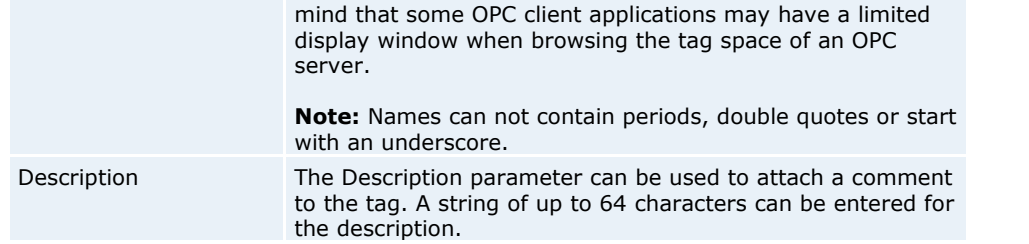

## **Data Properties**

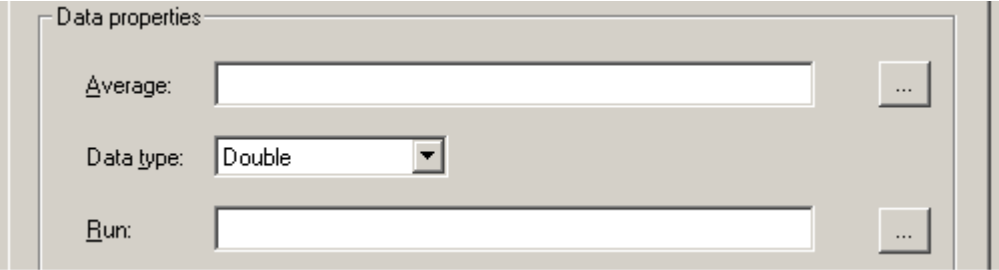

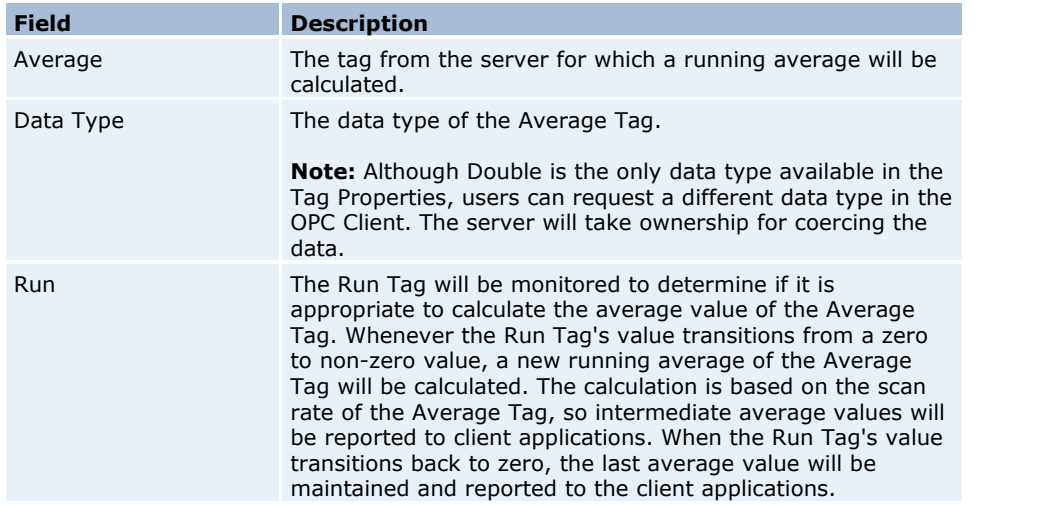

# <span id="page-7-0"></span>**Complex Tags**

Complex Tags group multiple tags of varying data types as a single complex item or structure. They are currently supported for the Oracle MOC connection only.

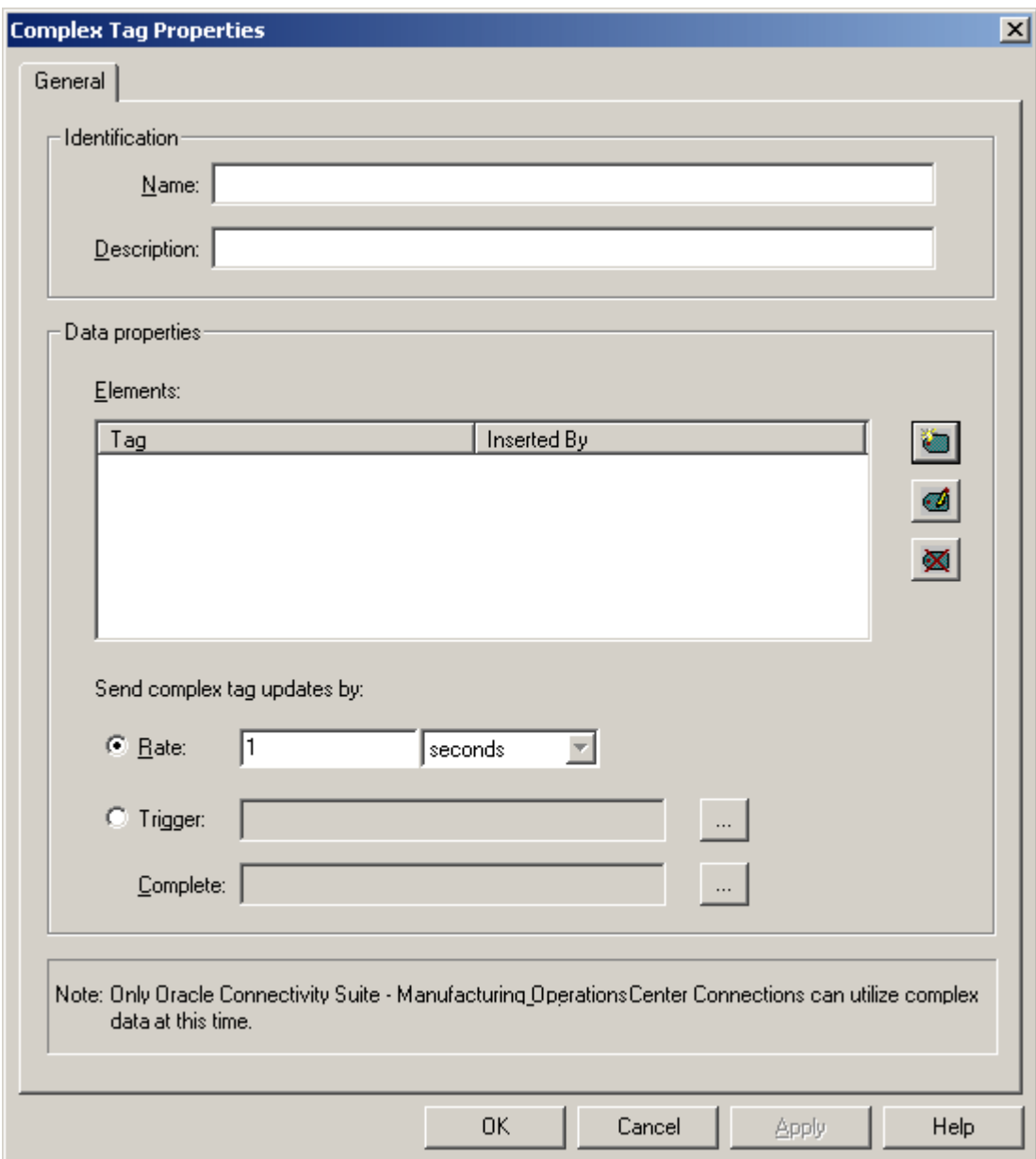

## **Identification**

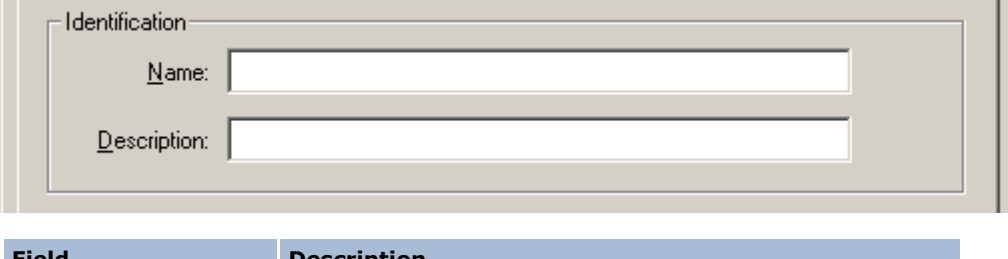

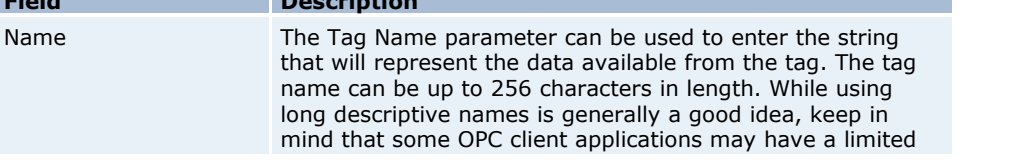

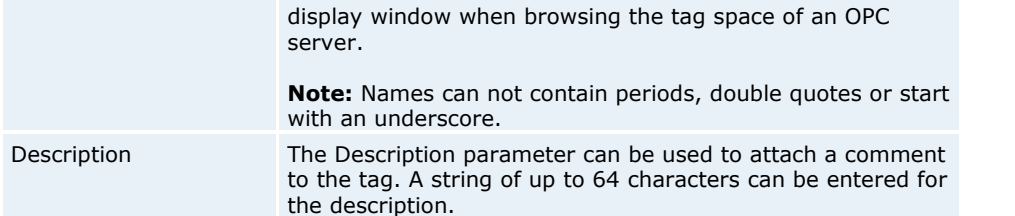

## **Data Properties**

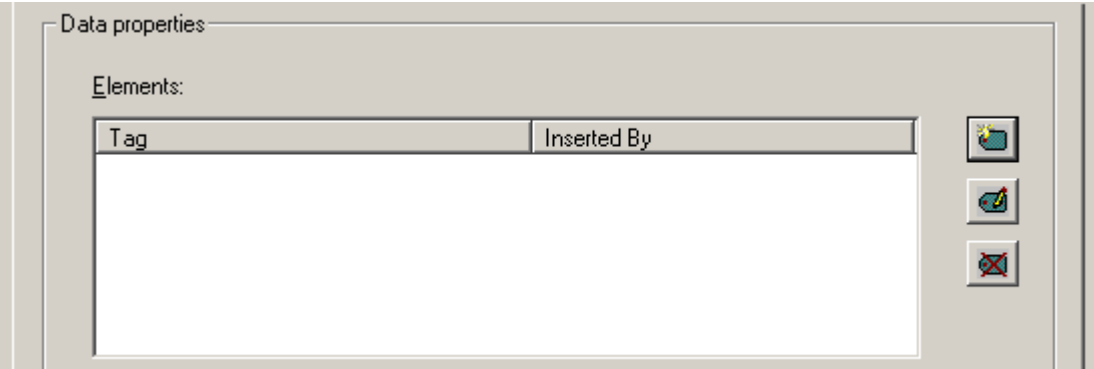

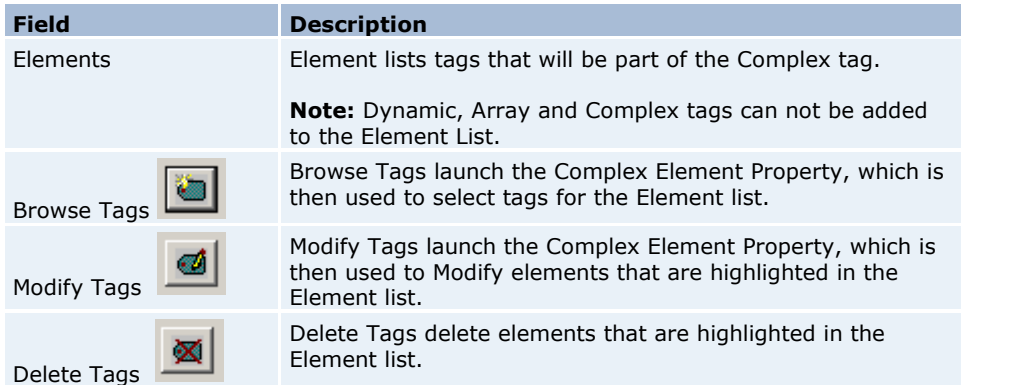

## **Send Update Parameters**

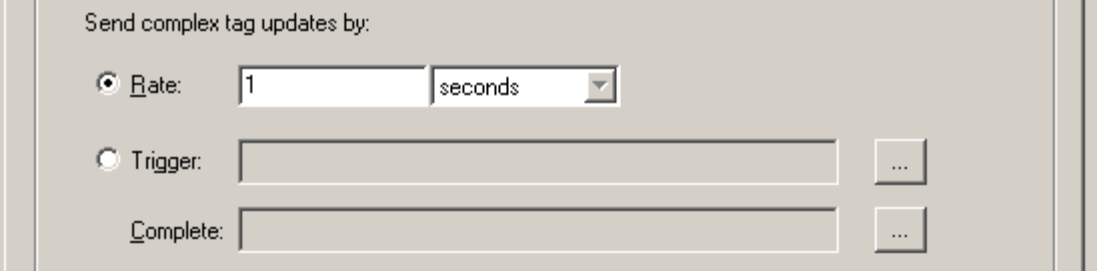

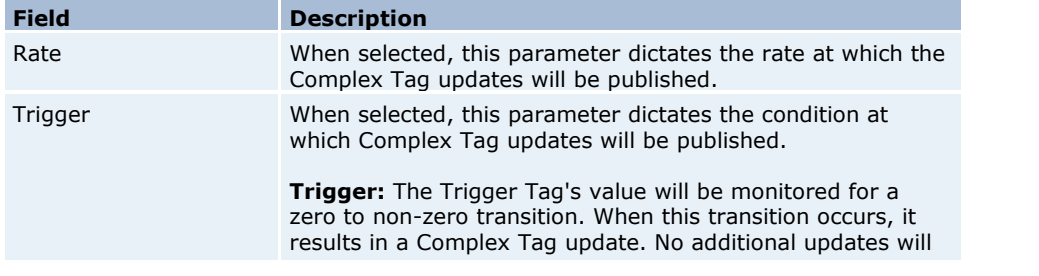

occur until the tag's value is reset to zero and another zero to non-zero transition occurs

**Complete:** When a Complex Tag update has been sent to all subscribing clients, the server will Write a value of 1 to the Complete Tag in order to notify that the update has been completed. Users can tie this to logic in a controller or other subsystem to indicate that the next complex value is ready to be formulated.

**Note:** Dynamic, Complex and Array tags can not be used as Trigger or Complete tags. Complete tags must have writable access.

## **Complex Element**

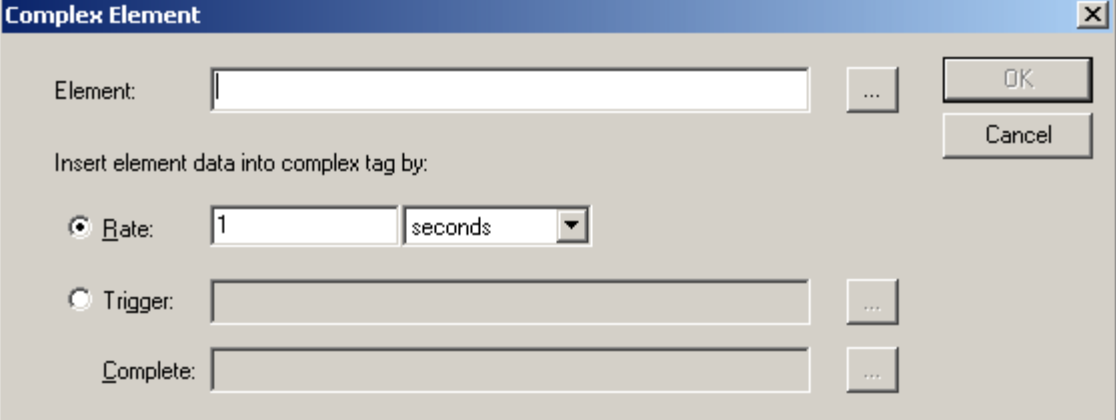

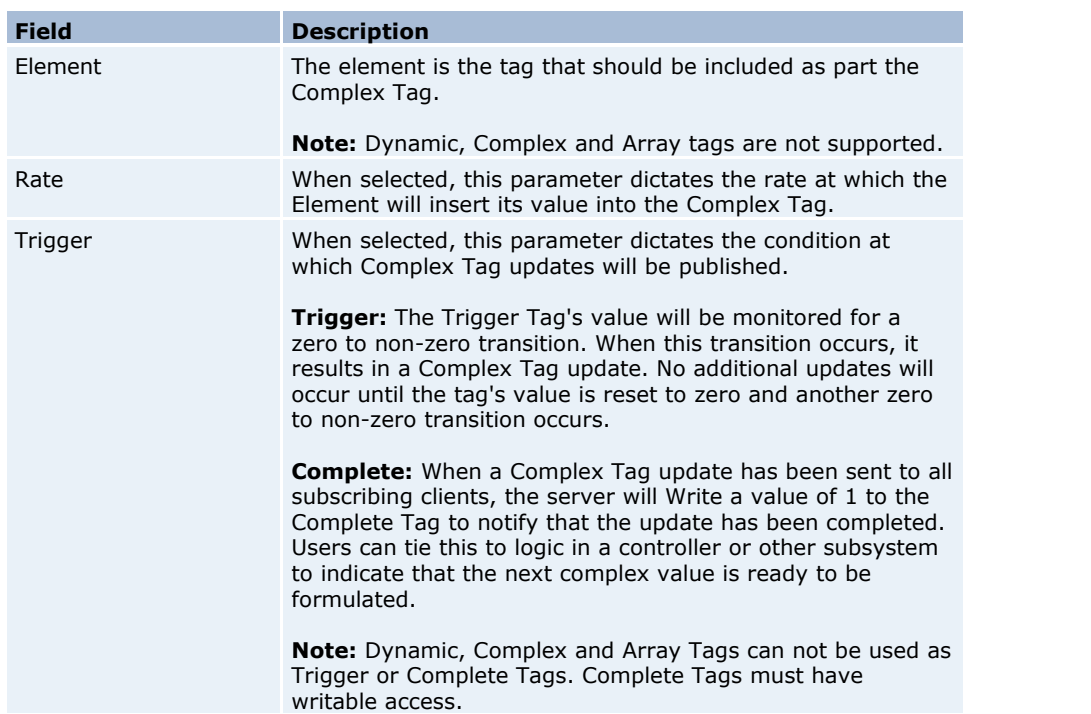

## <span id="page-10-0"></span>**Maximum Value Tags**

Maximum Value Tags calculate the maximum value of a tag's value. Determining the maximum value is initiated by the

value of a Run Tag transitioning from zero to non-zero. The rate that the tag is updated from the server with a new value comes from the update/scan rate on the device tag in the server. The default scan rate is 100 MSEC.

**Note:** Array, Complex and Dynamic tags are not supported.

#### **Example**

A tag that measures the temperature at a location (with a scan rate of 60000 MSEC) would update the Maximum Tag with the following values every minute:

72.3 @ 10:00 72.5 @ 10:01 72.9 @ 10:02 73.4 @ 10:03 72.4 @ 10:04 71.6 @ 10:05 71.2 @ 10:06 70.5 @ 10:07

If the Trigger Tag had successfully transitioned from 0 to 1, the Maximum tag would show the following values:

72.3 @ 10:00 72.5 @ 10:01 72.9 @ 10:02 73.4 @ 10:03 73.4 @ 10:04 73.4 @ 10:05 73.4 @ 10:06 73.4 @ 10:07

**Note 1:** If the quality of the Maximum Tag or the Trigger Tag is bad, the quality of the Maximum Value Tag will also be bad.

**Note 2:** If the quality of the Minimum Tag or the Trigger Tag is bad, calculation of the minimum value will stop. In order for calculation of the minimum value to restart, both tags must return to good quality and the Trigger Tag must successfully transition from zero to non-zero.

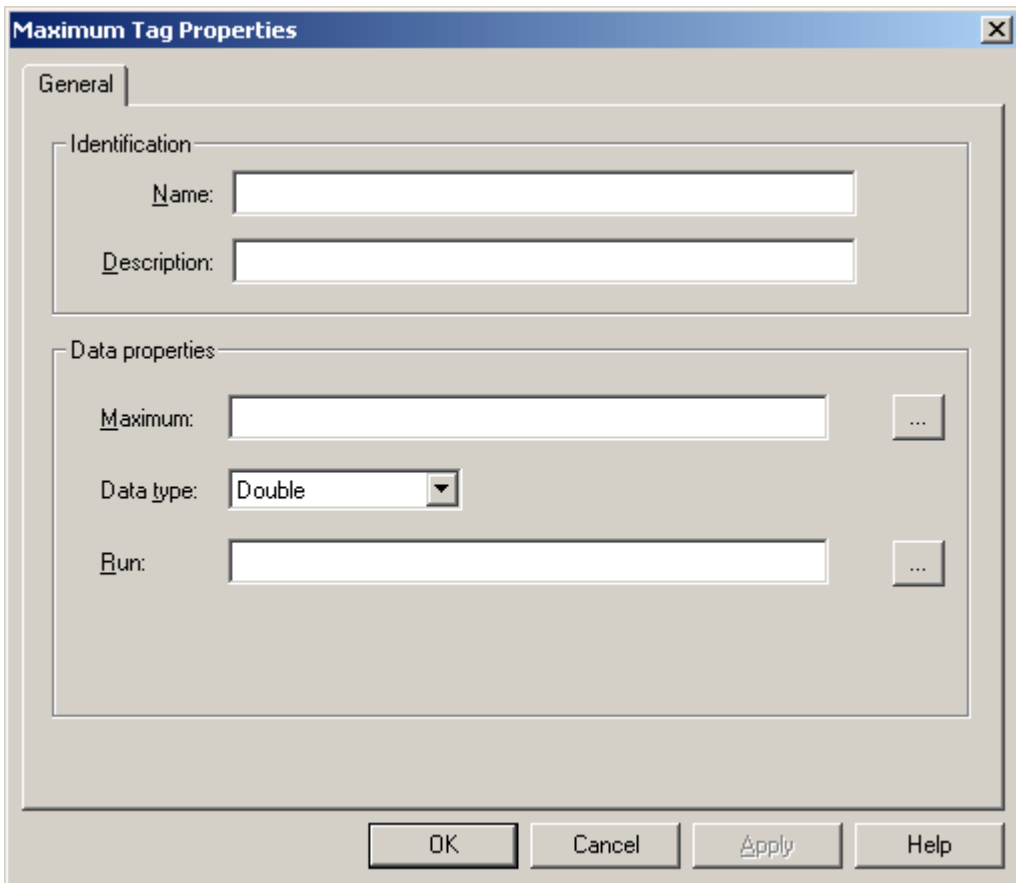

## **Identification**

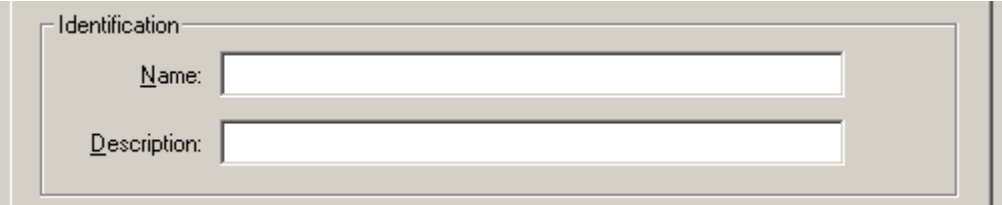

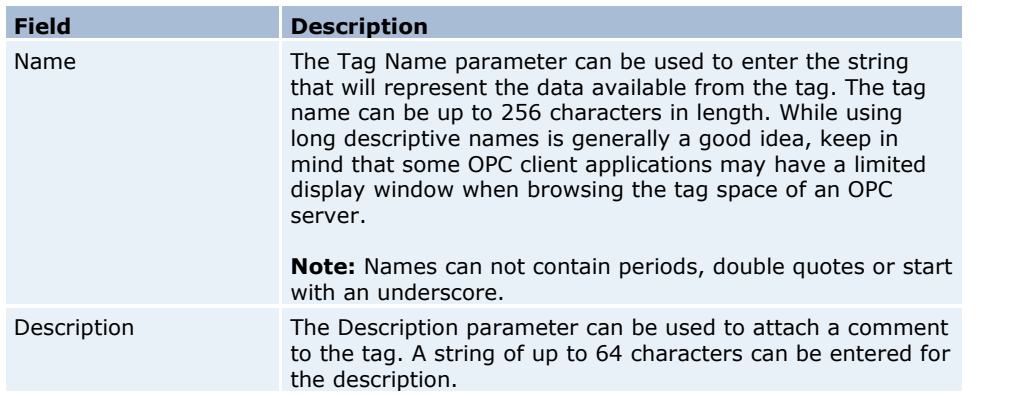

## **Data Properties**

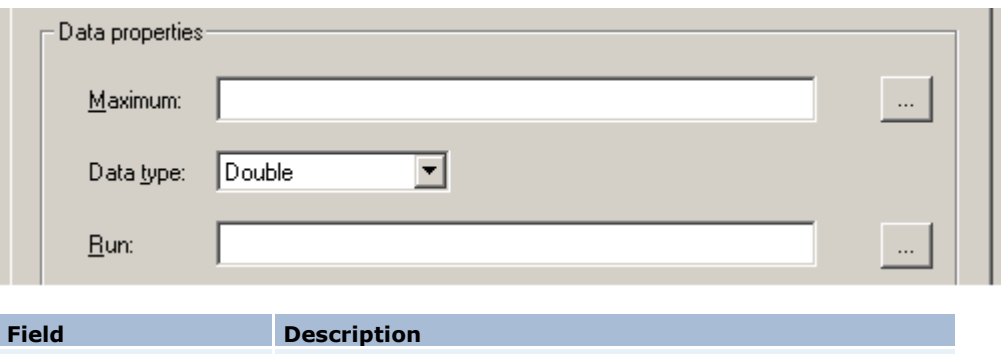

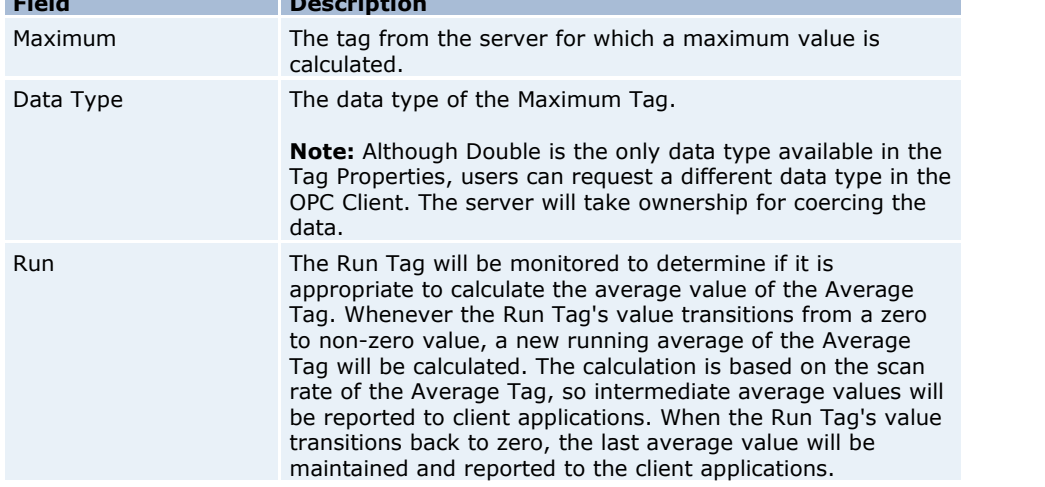

## <span id="page-13-0"></span>**Minimum Value Tags**

Minimum Value Tags calculate the minimum value of a tag's value. Determining the Minimum value is initiated by the value of a Run tag transitioning from zero to non-zero. The rate that the tag is updated from the server with a new value comes from the update/scan rate on the device tag in the server. The default scan rate is 100 MSEC.

**Note:** Array, Complex and Dynamic tags are not supported.

#### **Example**

A tag that measures the temperature at a location (with a scan rate of 60000 MSEC) would update the Minimum Tag with the following values every minute:

72.3 @ 10:00 72.5 @ 10:01 72.9 @ 10:02 73.4 @ 10:03 72.4 @ 10:04 71.6 @ 10:05 71.2 @ 10:06 70.5 @ 10:07

If the Trigger Tag had successfully transitioned from 0 to 1, the Minimum Tag would show the following values:

72.3 @ 10:00 72.3 @ 10:01 72.3 @ 10:02 72.3 @ 10:03 72.3 @ 10:04 71.6 @ 10:05 71.2 @ 10:06 70.5 @ 10:07 **Note 1:** If the quality of the Minimum Tag or the Trigger Tag is bad, the quality of the Minimum value tag will also be bad.

**Note 2:** If the quality of the Minimum Tag or the Trigger Tag is bad, calculation of the maximum value will stop. In order for calculation of the maximum to restart, both tags must return to good quality and the Trigger Tag must successfully transition from zero to non-zero.

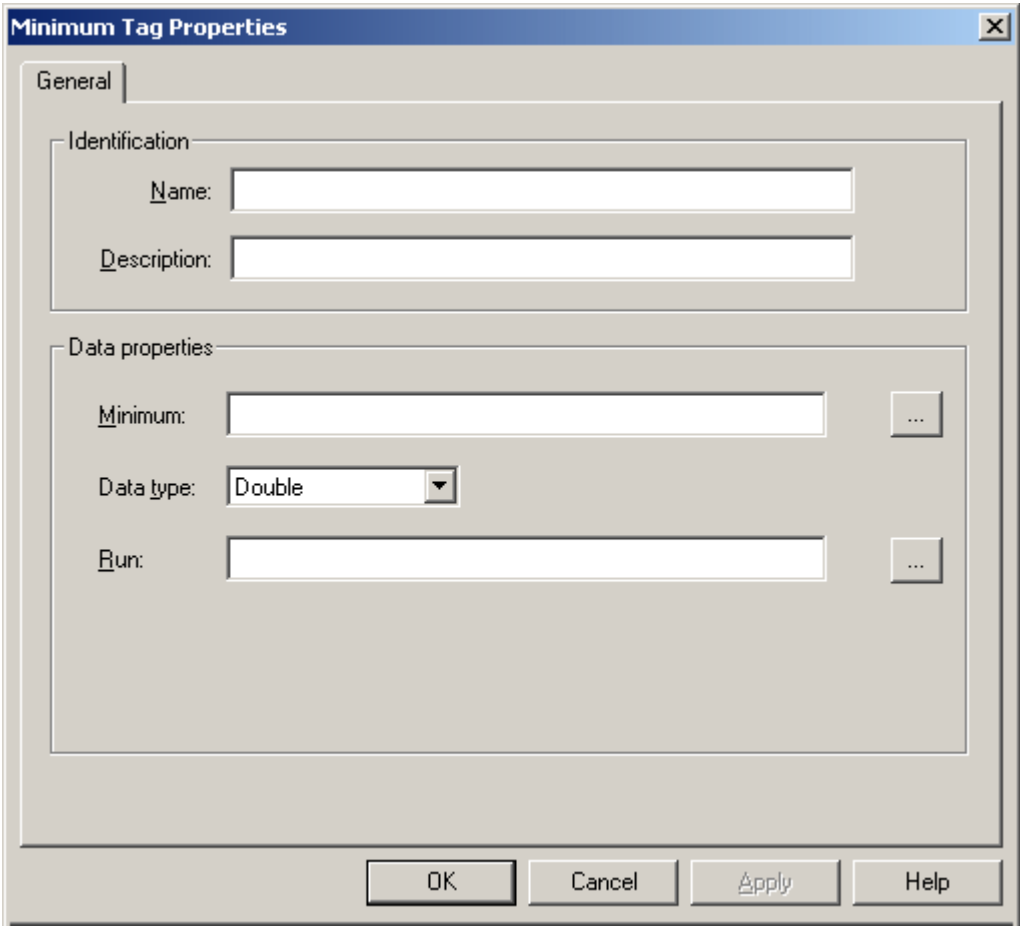

## **Identification**

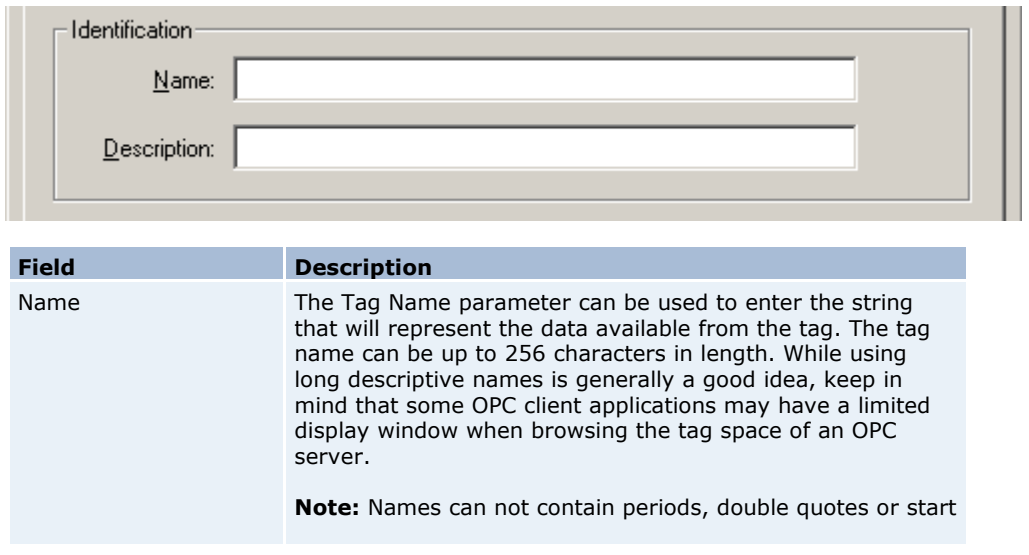

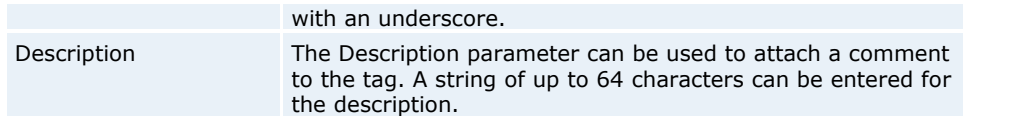

## **Data Properties**

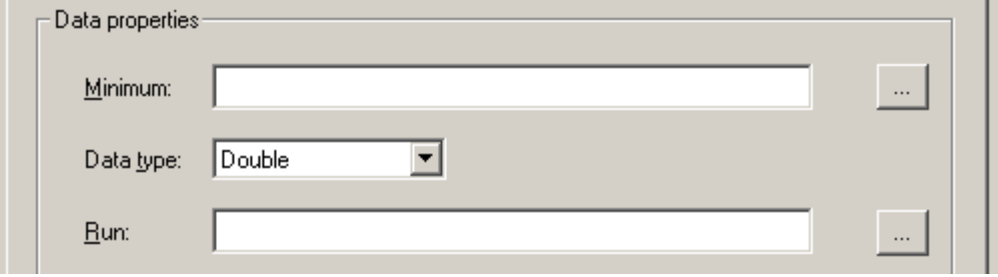

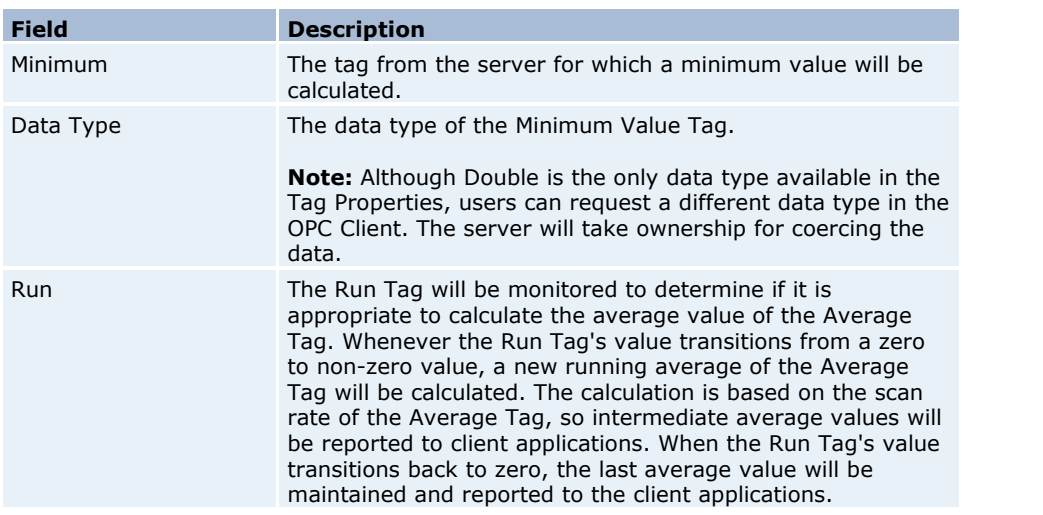

## <span id="page-15-0"></span>**Custom Advanced Tags**

Custom Advanced Tags are created for specific needs by partner companies and/or customers.

## **Oracle Cumulative Tags**

Oracle Cumulative Tags are specifically designed for Oracle requirements. They work by returning the delta between the last value polled and the current value polled from a specific tag.

On the first update, the raw value will be sent to the client. Each successive value will take the cumulative value and send it to the client. Values that can not be read and that are considered bad quality will be skipped and the next good value will be used. To account for rollover, enter the maximum raw value that can be read in order to calculate the cumulative value appropriately.

#### **Example**

Assume that in calculating the cumulative value for a counter that ranges from 0-100 (set the maximum value to 100), the following samples were read :

5 @ 10:00 45 @ 10:01 95@ 10:02 4 @ 10:03

The server would report the following:

5 @ 10:00 (The first Read is the raw value) 40 @ 10:01 (45-5)

#### 50 @ 10:02 (95-45) 9 @ 10:03 (100-95+4)

## **Oracle Cumulative Tag Properties**

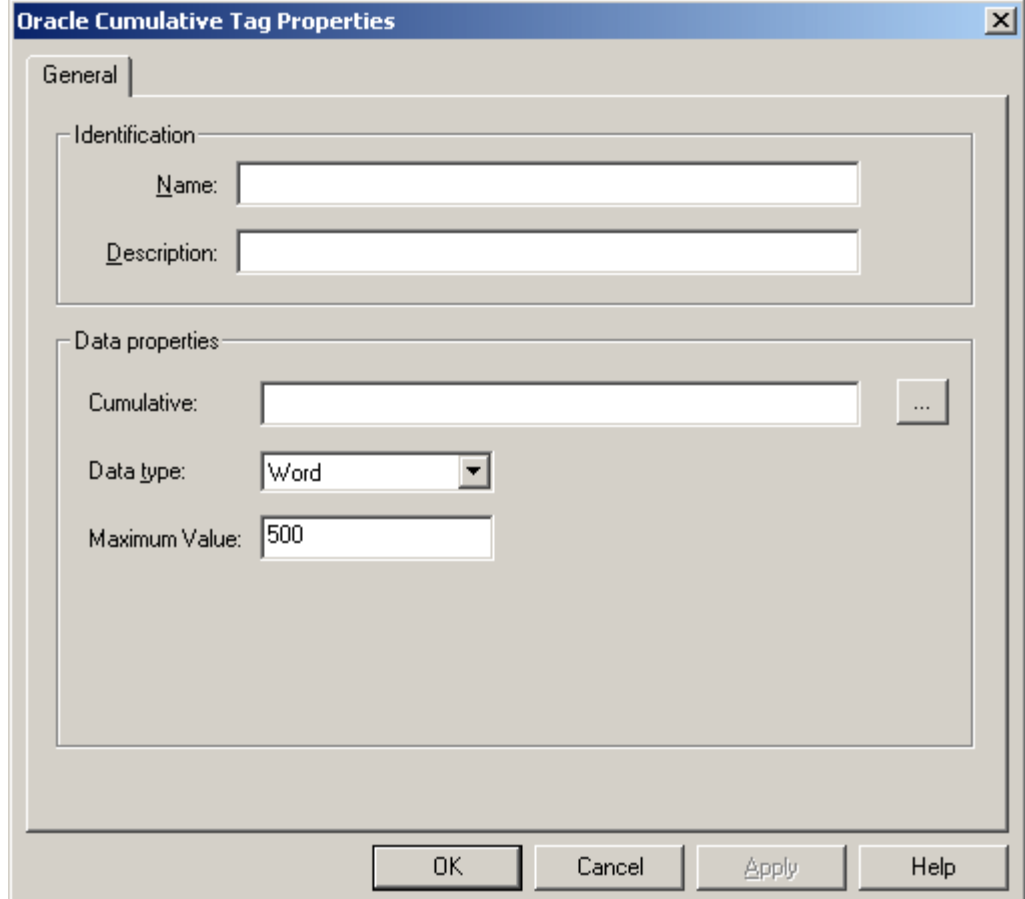

## **Identification**

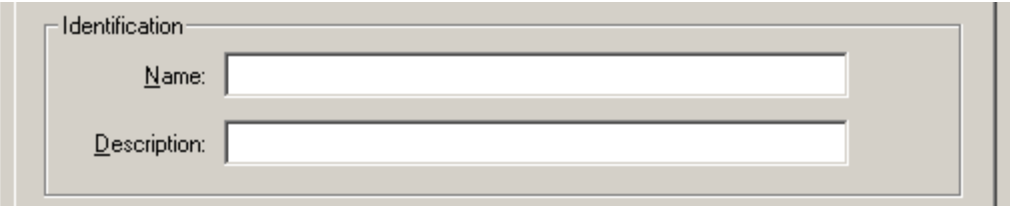

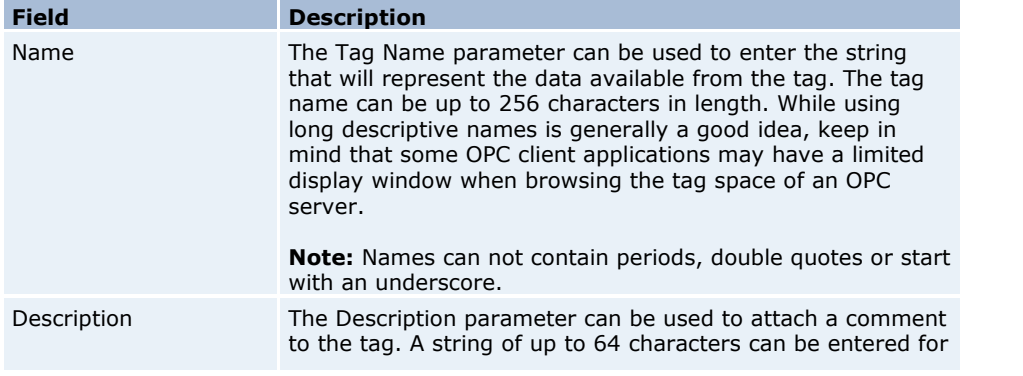

the description.

## **Data Properties**

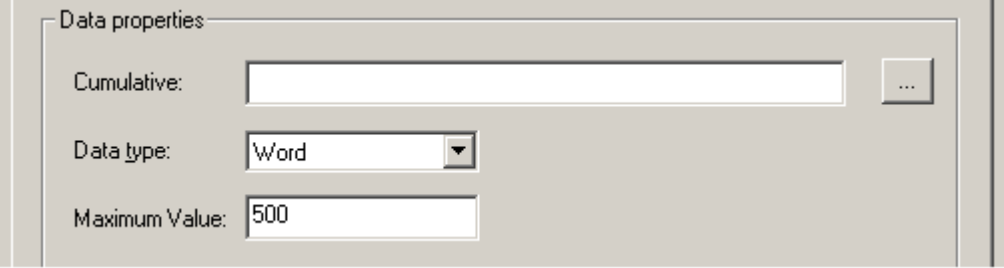

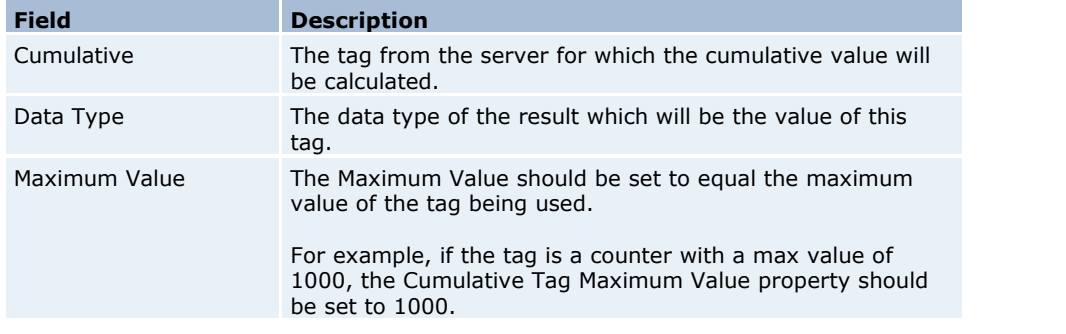

## <span id="page-17-0"></span>**Derived Value Tags**

Derived Value Tags are used to provide math and/or logic operations on one or more tag values. These functions can be combined to perform complex math routines and evaluations. The execution of the string follows standard arithmetic rules. For examples, please refer to the individual examples of each function.

**Note:** Array, Average, Complex, Custom Advanced, Dynamic, Maximum and Minimum tags are not supported.

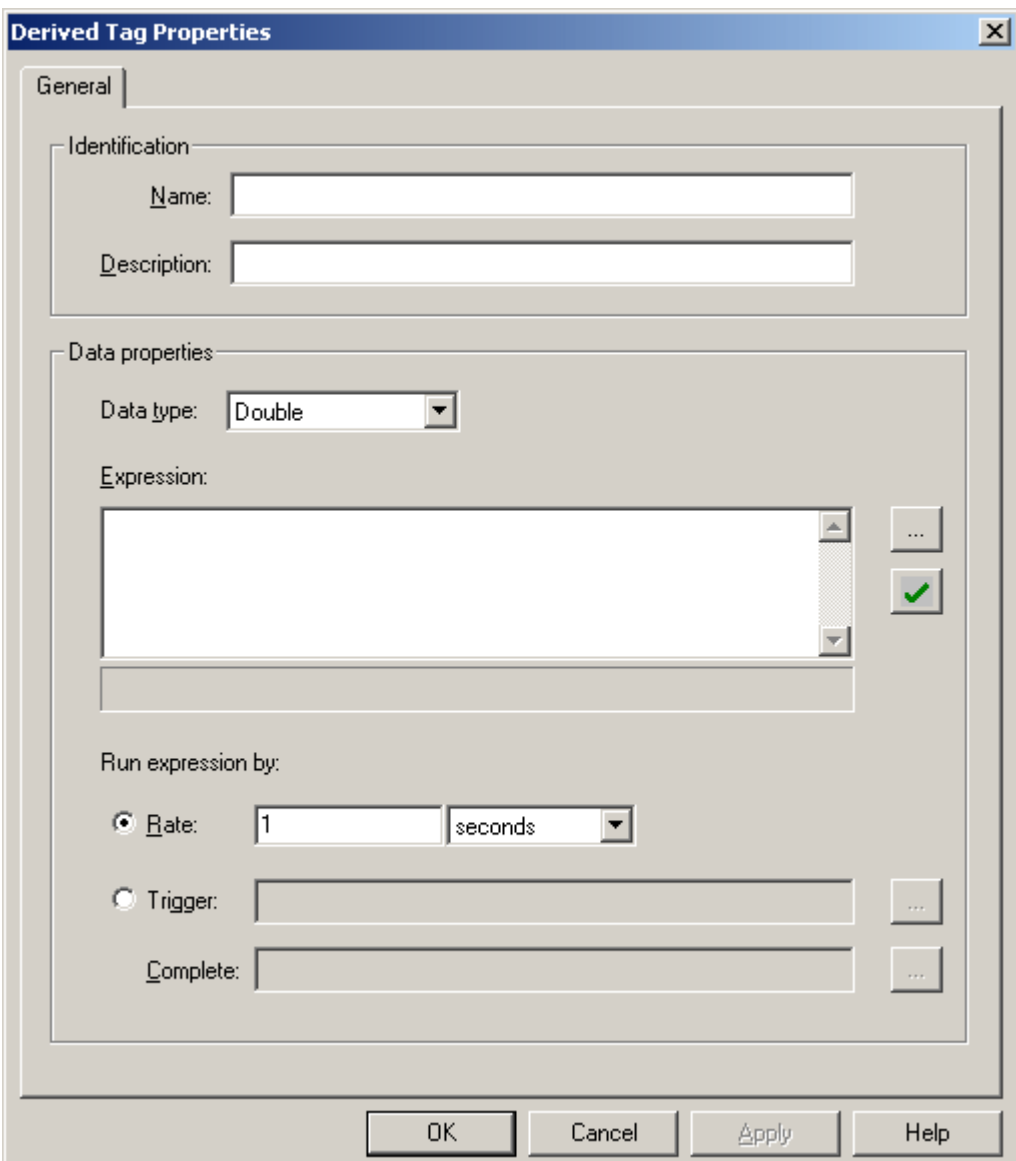

## **Identification**

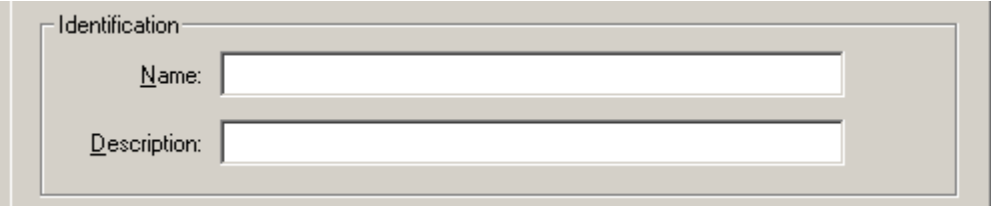

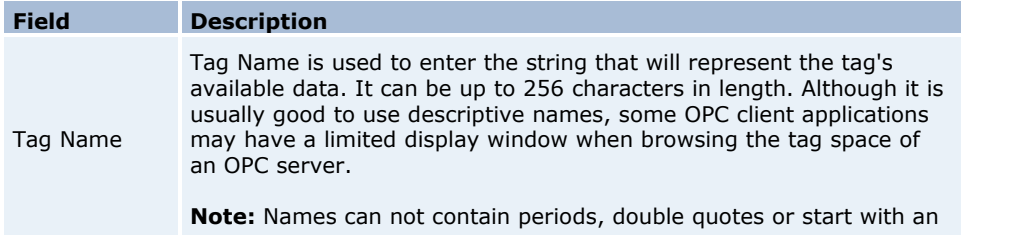

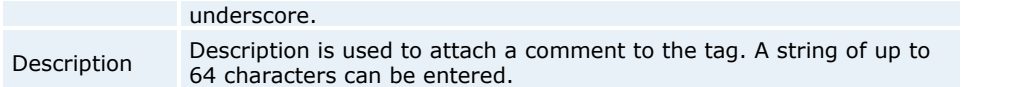

## **Data Properties**

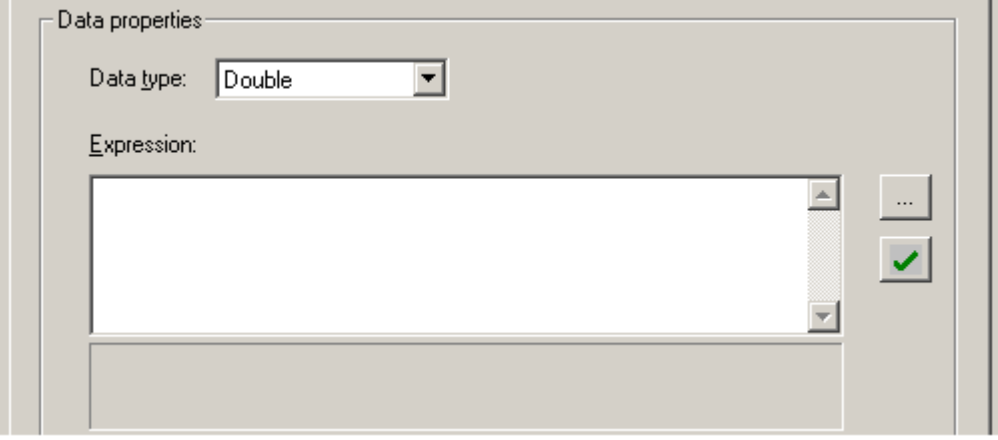

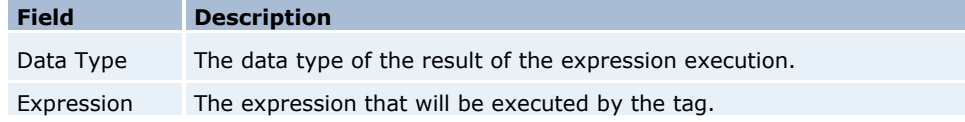

## **Run Trigger**

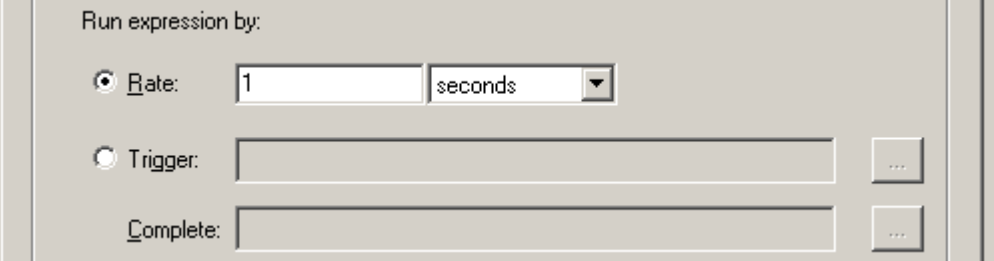

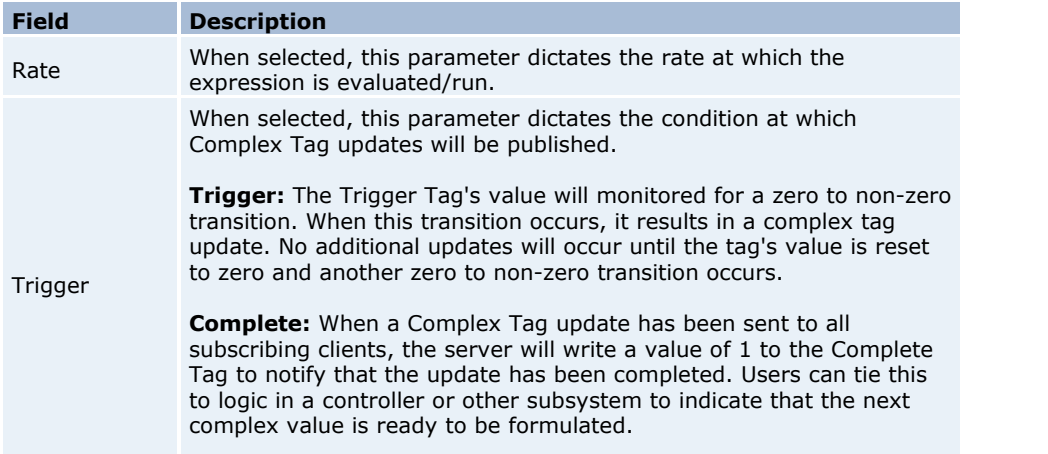

## **Expression Strings**

Expression strings are used to specify the math formula that is being defined. Expressions are validated for correct syntax and valid format. Array, Average, Complex, Custom Advanced, Dynamic, Minimum and Maximum tags cannot be used in an expression.

**Note:** When referencing tags in the Expression string, the fully qualified item name will be preceded by the Keyword Tag and enclosed in parenthesis.

#### **Example 1:**

TAG(Channel1.Device1.Tag1).

**Note:** Comments are also supported in Expression strings. Anything after a pound sign (#) will be ignored.

## **Example 2:**

 $TAG(x) + TAG(y)$  # Add TAG x and Tag y

**Note:** For more information specific to Derived Tags, refer to **[Arithmetic Operators](#page-20-0)**, **[Functions](#page-21-0)** and **[Logic](#page-22-0)**.

## <span id="page-20-0"></span>**Arithmetic Operators**

Arithmetic Operators perform a math process. The result of that process is returned as the value of the Derived tag.

**Important:** Arithmetic Operators are specific to Derived Tags.

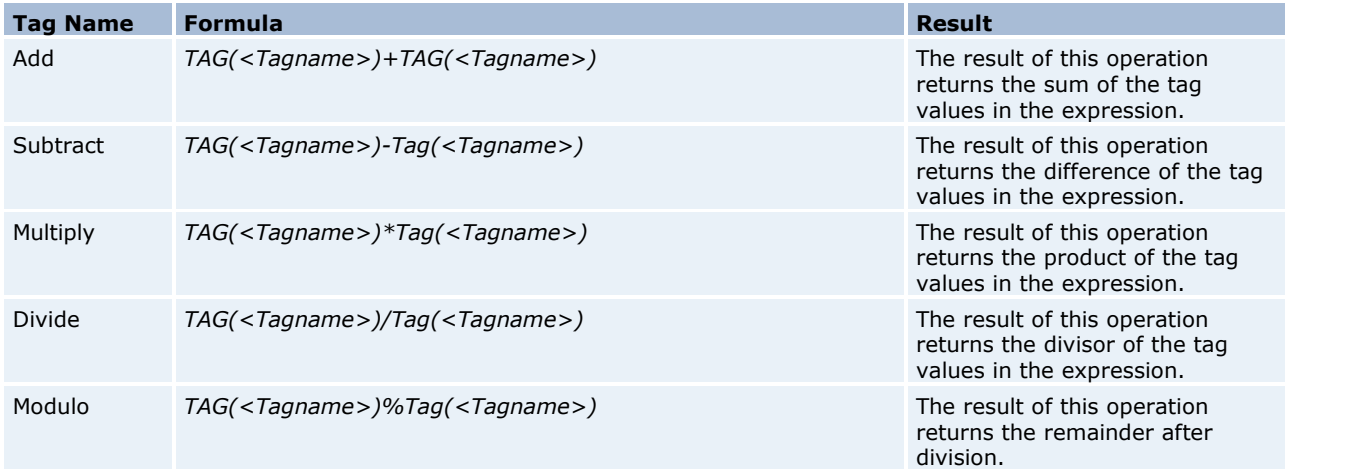

## **Examples**

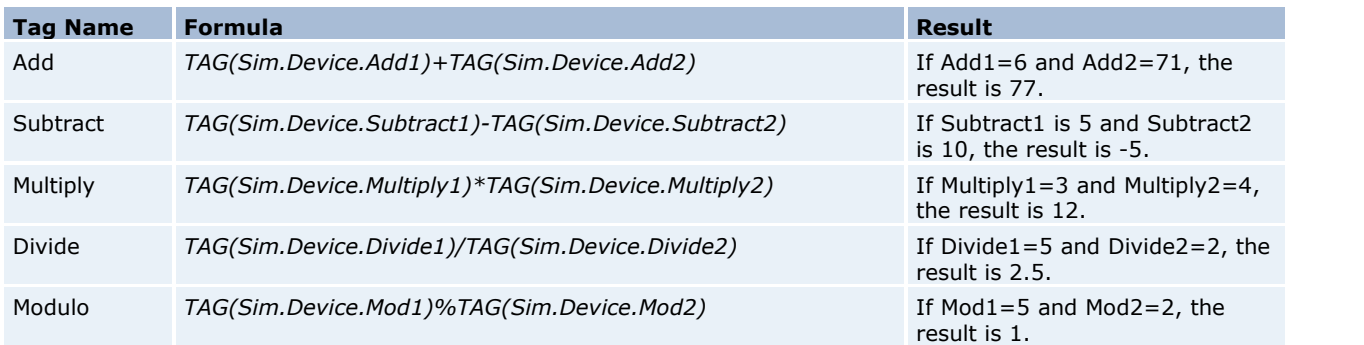

## **Additional Arithmetic Expression Examples Complex Math Polynomial**

*(TAG(Sim.Device.Polynomial-Coefficient1)\*(TAG(Sim.Device.Polynomial-X)\*TAG (Sim.Device.Polynomial-X)))*

```
+
```
*(TAG(Sim.Device.Polynomial-Coefficient2)\*TAG(Sim.Device.Polynomial-X))*

```
TAG(Sim.Device.Polynomial-Coefficient3)
```
For this example, assume the following:

Polynomial - Coefficient1 = 6 Polynomial - Coefficient2 = 10 Polynomial - Coefficient3 = 4 Polynomial - CoefficientX = 2

Plugging those values into the equation yields a result of 40.

 $(6*(2*2)) + (10*2) - 4 = 40$ 

## <span id="page-21-0"></span>**Functions**

-

Functions are used to perform a specific calculation on a tag values or expressions. The result of that process is returned as the value of the Derived tag.

**Important:** All Functions are specific to Derived Tags.

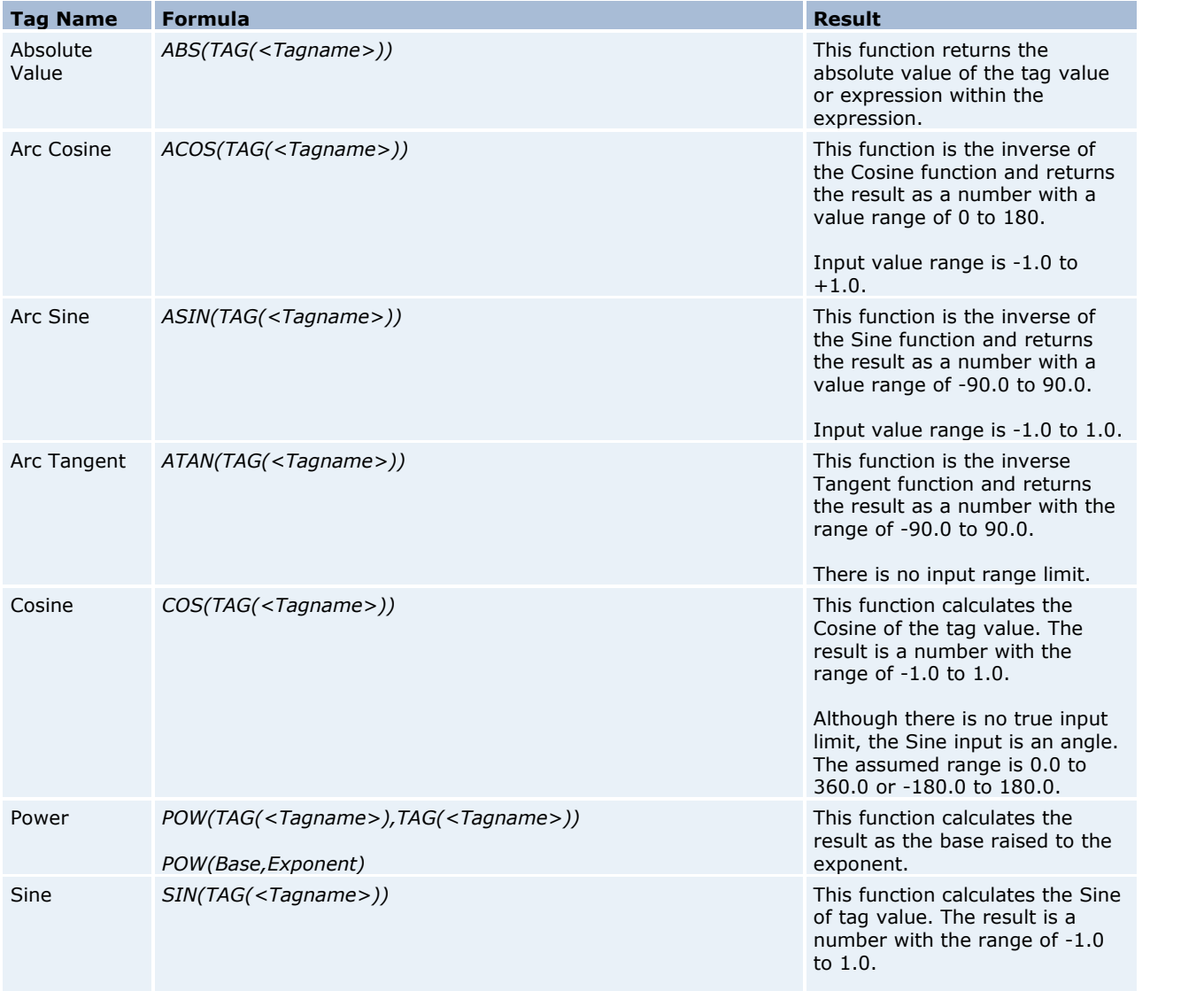

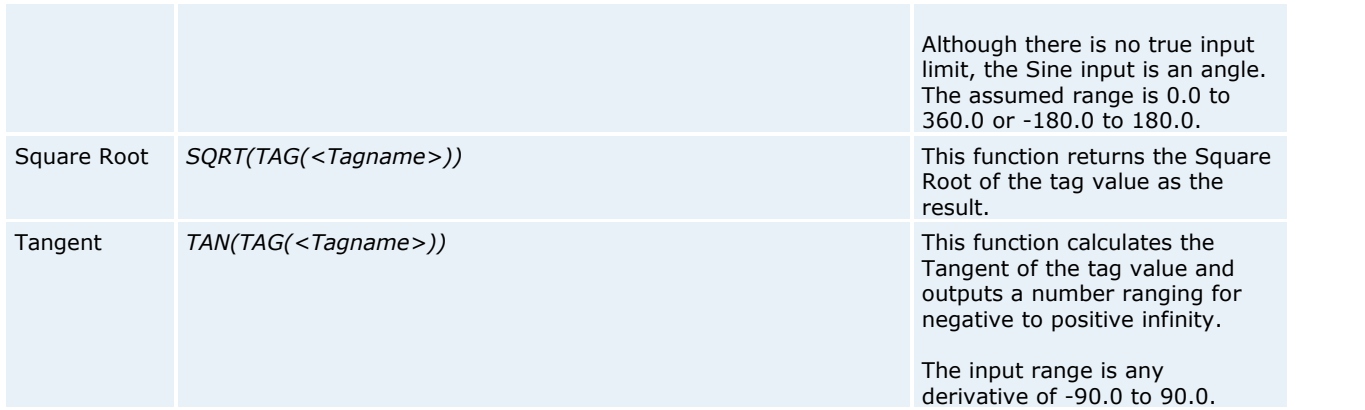

## **Examples**

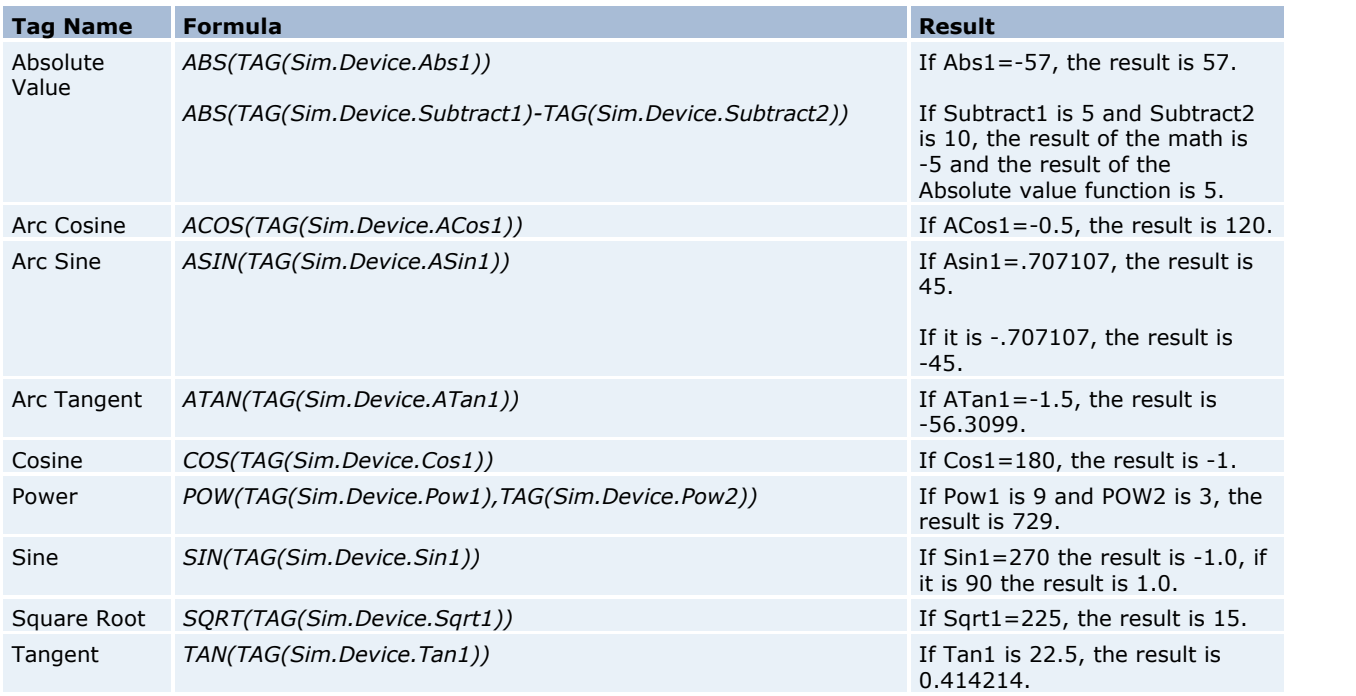

## <span id="page-22-0"></span>**Logic Tags**

Logic tags are used to evaluate an expression to be either True or False and return that result as the value of the tag. All Logic Derived tags will be a Boolean data type. A Boolean True can be a 1 or -1 depending upon the client application; a Boolean False will be 0.

**Important:** All Logic Tags are specific to Derived Tags.

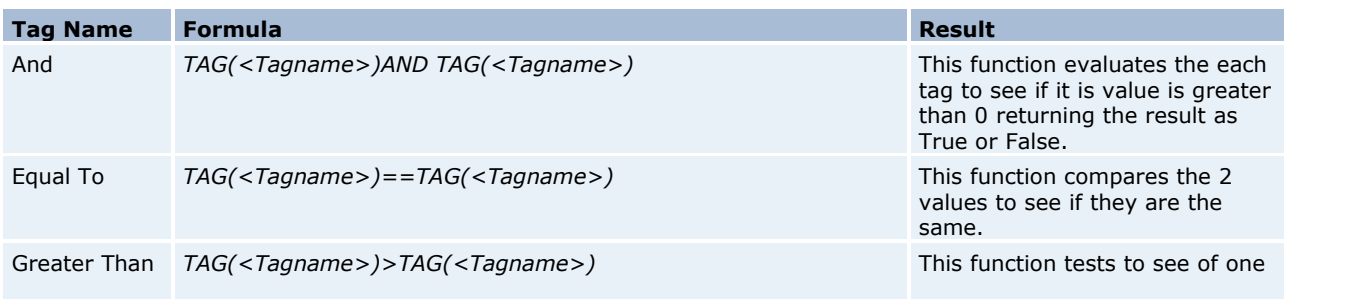

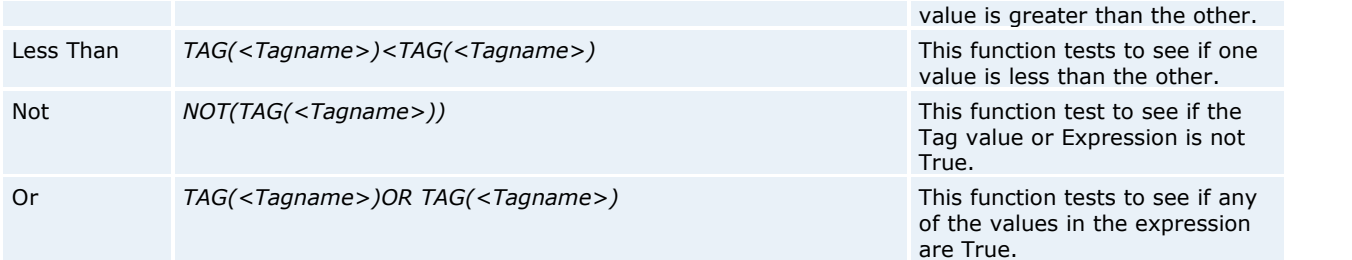

## **Examples**

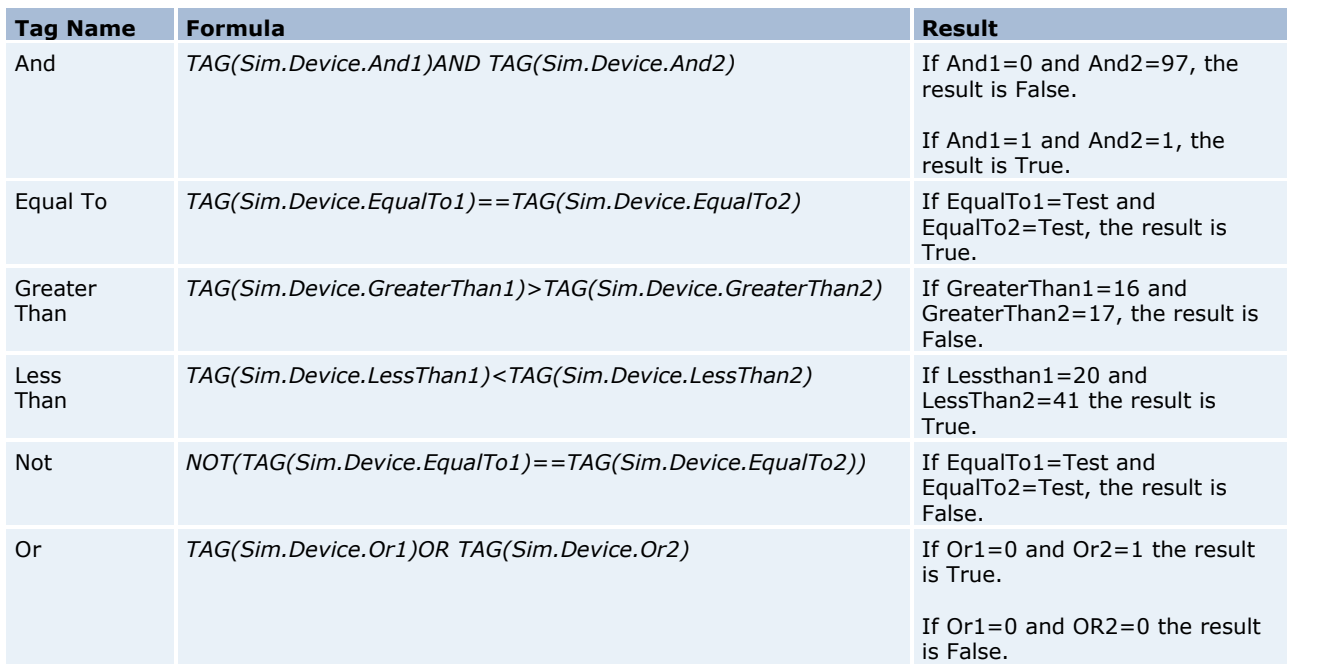

## **Additional Logic Expression Examples**

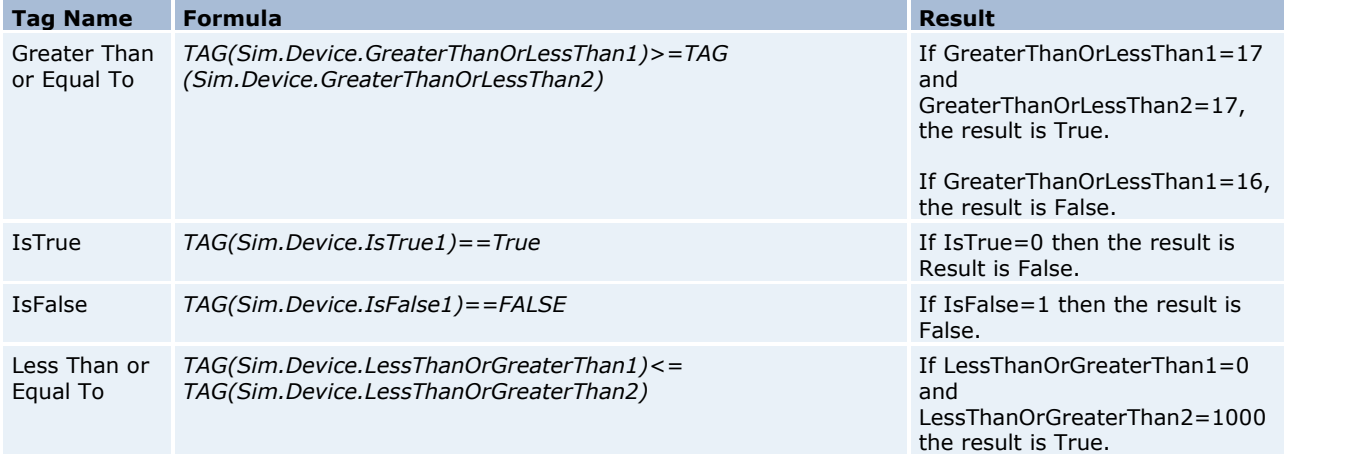

## <span id="page-23-0"></span>**Error Descriptions**

The following error/warning messages may be generated. Click on the link for a description of the message.

## **Advanced Tag Error Messages**

**[The advanced tag configuration cannot be modified since there is at least one client item referencing this](#page-25-0) [tag](#page-25-0) [The complex tag already references '%s' and will not be re-added](#page-25-1) [Complex tags cannot contain references to other complex tags](#page-25-2) [Tag '%s' does not exist or you are trying to add a dynamic or advanced tag reference which is not allowed](#page-25-3) [References to advanced tags are not supported \('%s'\)](#page-25-4) [References to array tags are not supported \('%s'\)](#page-26-0) [References to complex tags are not supported \('%s'\)](#page-26-1) [Unable to start tag '%s' \[Expression: '%s'\]](#page-26-2) [Unable to start trigger tag '%s' on tag '%s'](#page-26-3) [Unable to start complete tag '%s' on tag '%s'](#page-27-0) [Unable to start element tag '%s' on tag '%s'](#page-27-1) [Unable to start trigger tag '%s' for element '%s' on tag '%s'](#page-27-2) [Unable to start complete tag '%s' for element '%s' on tag '%s'](#page-27-3) [Unable to start required tag reference '%s' on tag '%s'](#page-27-4) [Attempt to add Oracle Connectivity Suite client item '%s' failed](#page-28-0) [Unable to start tag '%s' since it contains invalid tag references](#page-28-1)**

## **Derived Expression Error Messages**

**[Expression invalid: '%s'](#page-28-3) [Expression modified](#page-29-0) [Unrepresentable numeric constant: '%s'](#page-29-1) [Unterminated string](#page-29-2) [Unknown tag or misspelled keyword: '%s'](#page-29-3) [Syntax error: '%s'](#page-30-0) [", expected](#page-30-1) [\( expected](#page-30-2) [\) expected](#page-30-3) [Numeric expression expected](#page-30-4) [Please enter an expression](#page-31-0) [String tag expected](#page-31-1)**

## <span id="page-24-0"></span>**Advanced Tag Error Messages**

The following error/warning messages may be generated. Click on the link for a description of the message.

#### **Advanced Tag Error Messages**

**[The advanced tag configuration cannot be modified since there is at least one client item referencing this](#page-25-0) [tag](#page-25-0) [The complex tag already references '%s' and will not be re-added](#page-25-1)**

**[Complex tags cannot contain references to other complex tags](#page-25-2)**

**[Tag '%s' does not exist or you are trying to add a dynamic or advanced tag reference which is not allowed](#page-25-3) [References to advanced tags are not supported \('%s'\)](#page-25-4) [References to array tags are not supported \('%s'\)](#page-26-0)** 

**[References to complex tags are not supported \('%s'\)](#page-26-1)**

**[Unable to start tag '%s' \[Expression: '%s'\]](#page-26-2)**

**[Unable to start trigger tag '%s' on tag '%s'](#page-26-3)**

**[Unable to start complete tag '%s' on tag '%s'](#page-27-0)**

**[Unable to start element tag '%s' on tag '%s'](#page-27-1)**

**[Unable to start trigger tag '%s' for element '%s' on tag '%s'](#page-27-2)**

**[Unable to start complete tag '%s' for element '%s' on tag '%s'](#page-27-3)**

**[Unable to start required tag reference '%s' on tag '%s'](#page-27-4)**

**[Attempt to add Oracle Connectivity Suite client item '%s' failed](#page-28-0)**

**[Unable to start tag '%s' since it contains invalid tag references](#page-28-1)**

## <span id="page-25-0"></span>**The advanced tag configuration cannot be modified since there is at least one client item referencing this tag**

## **Error Type:**

Warning

#### **Possible Cause:**

1. A client is already using the tag.

2. Another advanced tag has been defined that is currently being referenced by a client. This, in turn, references the tag.

## **Solution:**

1. Disconnect the client application from the server.

2. Have the client application remove the item so that it is no longer being used.

## <span id="page-25-1"></span>**The complex tag already references '%s' and will not be re-added**

#### **Error Type:**

Warning

## **Possible Cause:**

An attempt was made to add a tag to the Complex Tag Element List where it was already referenced.

#### **Solution:**

Choose a tag to reference that is not already being referenced.

## <span id="page-25-2"></span>**Complex tags cannot contain references to other complex tags**

#### **Error Type:**

Warning

#### **Possible Cause:**

An attempt was made to reference a Complex Tag from the Complex Tag Element List.

**Solution:**

Choose another tag to add to the element list.

## <span id="page-25-3"></span>**Tag '%s' does not exist or you are trying to add a dynamic or advanced tag reference which is not allowed**

#### **Error Type:**

Warning

#### **Possible Cause:**

1. A tag reference entered manually is incorrect.

2. A device address was referenced directly (i.e., dynamic tags).

3. While creating or editing the server project in XML format, a tag that was being referenced was removed or renamed.

## **Solution:**

1. Reference only Static tags in the server.

2. When manually entering tag names or editing the project file, use the correct tag names.

## <span id="page-25-4"></span>**References to advanced tags are not supported (%s)**

## **Error Type:**

Warning

## **Possible Cause:**

An attempt was made to reference an Advanced Tag.

#### **Solution:**

Choose a Device Tag.

## <span id="page-26-0"></span>**References to array tags are not supported ('%s')**

#### **Error Type:** Warning

## **Possible Cause:**

An attempt was made to address an array tag from an Advanced Tag.

#### **Solution:**

Choose a tag is that is not an array.

## <span id="page-26-1"></span>**References to complex tags are not supported ('%s')**

#### **Error Type:**

Warning

#### **Possible Cause:**

An attempt was made to reference a Complex Tag in an Advanced Tag.

## **Solution:**

Reference a different type of tag.

## <span id="page-26-2"></span>**Unable to start tag '%s' [Expression: '%s']**

## **Error Type:**

Warning

#### **Possible Cause:**

The tag may reference another tag that may have been deleted or renamed.

#### **Solution:**

- 1. Add the tag back into the project.
- 2. Reference the correct tag.
- 3. Correct the tag name.

## <span id="page-26-3"></span>**Unable to start trigger tag '%s' on tag '%s'**

## **Error Type:**

Warning

## **Possible Cause:** The tag may reference another tag that may have been deleted or renamed.

## **Solution:**

- 1. Add the tag back into the project.
- 2. Reference the correct tag.
- 3. Correct the tag name.

## <span id="page-27-0"></span>**Unable to start complete tag '%s' on tag '%s'**

## **Error Type:**

Warning

## **Possible Cause:**

The tag may reference another tag that may have been deleted or renamed.

## **Solution:**

1. Add the tag back into the project.

- 2. Reference the correct tag.
- 3. Correct the tag name.

## <span id="page-27-1"></span>**Unable to start element tag '%s' on tag '%s'**

## **Error Type:**

Warning

## **Possible Cause:**

The tag may reference another tag that may have been deleted or renamed.

## **Solution:**

- 1. Add the tag back into the project.
- 2. Reference the correct tag.
- 3. Correct the tag name.

## <span id="page-27-2"></span>**Unable to start trigger tag '%s' for element '%s' on tag '%s'**

#### **Error Type:**

Warning

# **Possible Cause:**

The tag may reference another tag that may have been deleted or renamed.

## **Solution:**

- 1. Add the tag back into the project.
- 2. Reference the correct tag.
- 3. Correct the tag name.

## <span id="page-27-3"></span>**Unable to start complete tag '%s' for element '%s' on tag '%s'**

## **Error Type:**

Warning

## **Possible Cause:**

The tag may reference another tag that may have been deleted or renamed.

## **Solution:**

- 1. Add the tag back into the project.
- 2. Reference the correct tag.
- 3. Correct the tag name.

## <span id="page-27-4"></span>**Unable to start required tag reference '%s' on tag '%s'**

## **Error Type:**

Warning

## **Possible Cause:**

The tag may reference another tag that may have been deleted or renamed.

## **Solution:**

- 1. Add the tag back into the project.
- 2. Reference the correct tag.
- 3. Correct the tag name.

## <span id="page-28-0"></span>**Attempt to add Oracle Connectivity Suite client item '%s' failed**

#### **Error Type:**

Warning

## **Possible Cause:**

1. An item referenced in the connector no longer exists in the server project.

2. While saving and editing the project in the XML format, an item referenced in the connector has had its name changed.

#### **Solution:**

1. Rename or re-add the item being referenced from the connector.

2. Remove the item reference from the connector.

## <span id="page-28-1"></span>**Unable to start tag '%s' since it contains invalid tag references.**

#### **Error Type:**

Warning

#### **Possible Cause:**

- 1. The referenced tag may be missing or renamed.
- 2. There may be a circular reference where TagA references TagB which references TagA.

#### **Solution:**

- 1. Add the tag back into the project.
- 2. Reference the correct tag.
- 3. Correct the tag name.
- 4. Remove the circular reference.

## <span id="page-28-2"></span>**Derived Expression Error Messages**

The following error/warning messages may be generated. Click on the link for a description of the message.

## **Derived Expression Error Messages**

**[Expression invalid: '%s'](#page-28-3) [Expression modified](#page-29-0) [Unrepresentable numeric constant: '%s'](#page-29-1) [Unterminated string](#page-29-2) [Unknown tag or misspelled keyword: '%s'](#page-29-3) [Syntax error: '%s'](#page-30-0) [", expected](#page-30-1) [\( expected](#page-30-2) [\) expected](#page-30-3) [Numeric expression expected](#page-30-4) [Please enter an expression](#page-31-0) [String tag expected](#page-31-1)**

## <span id="page-28-3"></span>**Expression invalid: '%s'**

**Error Type:**

Information

## **Possible Cause:**

The expression failed validation.

#### **Solution:**

Modify the expression so that it conforms to proper syntax and references tags which exist in the Configuration.

## <span id="page-29-0"></span>**Expression modified**

**Error Type:** Information

#### **Possible Cause:**

The saved expression was modified.

#### **Solution:**

Accept the modification so that it will keep.

## <span id="page-29-1"></span>**Unrepresentable numeric constant: '%s'**

#### **Error Type:**

Warning

#### **Possible Cause:**

A constant was used in the expression that is either not numeric or cannot be converted to a numerical value.

## **Solution:**

Change or redefine the constant so that it can be used.

## <span id="page-29-2"></span>**Unterminated string**

## **Error Type:**

Warning

#### **Possible Cause:**

- 1. A string was entered with no termination
- 2. A string tag was referenced with no termination point.

#### **Solution:**

- 1. Terminate string constants. To do so, enclose any strings in the expression with double quotes.
- 2. Use only terminated string tags.

## <span id="page-29-3"></span>**Unknown tag or misspelled keyword: '%s'**

## **Error Type:**

Warning

## **Possible Cause:**

- 1. A tag was referenced that does not exist in the server project.
- 2. A tag was referenced that has been deleted from the project.
- 3. A keyword was misspelled.
- 4. An invalid keyword was entered.

## **Solution:**

- 1. Create the referenced tag.
- 2. Reference a tag that exists.
- 3. Enter the correctly spelled keyword.

## **Note:**

For the proper syntax, refer to the Server Help File.

## <span id="page-30-0"></span>**Syntax error: '%s'**

**Error Type:** Warning

#### **Possible Cause:**

The expression failed a syntax check.

#### **Solution:**

Verify the syntax, including the placement of all parentheses.

## <span id="page-30-1"></span>**", expected**

#### **Error Type:**

Warning

#### **Possible Cause:**

A string was entered in an expression that is missing a double quote.

#### **Solution:**

- 1. Place a double quote at the begining.
- 2. Terminate the string.

## <span id="page-30-2"></span>**( expected**

## **Error Type:**

Warning

#### **Possible Cause:**

- 1. A compound expression has been created that is missing an Open parenthesis (to pair the Close parenthesis).
- 2. An Open and Close parenthesis are next to each other without an operator between.

#### **Solution:**

- 1. Verify the expression and place the parentheses where they belong.
- 2. Place an operator between the parentheses.

## <span id="page-30-3"></span>**) expected**

**Error Type:**

Warning

## **Possible Cause:**

- 1. A compound expression has been created that is missing a Close parenthesis (to pair the Open parenthesis).
- 2. An Open and Close parenthesis are next to each other without an operator between.

#### **Solution:**

- 1. Verify the expression and place the parenthesis where they belong.
- 2. Place an operator between the parentheses.

## <span id="page-30-4"></span>**Numeric expression expected**

## **Error Type:**

Warning

#### **Possible Cause:**

A string expression was created for a Numeric Derived Tag.

## **Solution:**

Create a numeric expression.

## <span id="page-31-0"></span>**Please enter an expression**

**Error Type:**

Warning

## **Possible Cause:**

The expression string field was left blank.

#### **Solution:**

Enter an expression.

## <span id="page-31-1"></span>**String tag expected**

## **Error Type:**

Warning

## **Possible Cause:**

1. An incorrect Math or Logic operator was used.

2. An attempt was made to create a string tag, and a non-string tag was referenced as part of the expression.

## **Solution:**

1. Use the correct operator.

2. Use a string tag reference rather than a numeric tag reference.